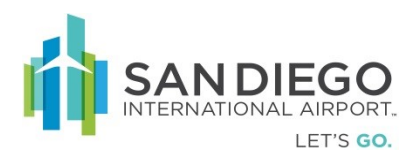

# **Authorized Signatory User Guide**

Shall have the ability to update company contact and address information, pre-enroll applicant persons, manage/request credential/badge status and access changes, pre-enroll and/or request the termination of sponsored company. Conduct company badge audits and activities as instigated by airport agent(s).

# Authorized Signatory (Self Service Portal)

SAFE provides for limited access to airport Employers Authorized Signatories so that they may facilitate credential application enrollment for their personnel, provide updated information of the employer and facilitate required credential audits.

The four primary features are:

- My Safe Dashboard view providing system generated notifications and action items
- Employees Edit and view of employer personnel, status, and pre-enrollment of new personnel
- Employer Update employer information, upload required documentation and initiate sponsorship of another employer
- Scheduler When enabled, provides credential/badge office appointment calendar for applications, reissues, and renewals
- 1. Open Internet Explorer and login to SAFE Self-Service Portal with the provided credentials

| SAFE                                  | EMAIL ID / USERNAME   |
|---------------------------------------|-----------------------|
| Self-Service                          |                       |
| Request and approve physical access.  | PASSWORD              |
| Attest physical access to your areas. | LANGUAGE              |
| Onboard contractors.                  | English               |
| Reset PINs, upload photos & more.     | Login Forgot password |
| Switch to Admin                       |                       |

The URL is provided by the Access Control Office (ACO) administrator.

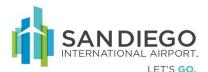

2. For Password reset, click on "Forgot Password"

| ) http:/        | /SAFESelfService/ForgotPassw |
|-----------------|------------------------------|
|                 | -                            |
| Forgot Password | i i                          |
| Login ID        |                              |

- 3. Enter Login ID in the pop-up window
- 4. An email will be sent to the user with the password

# **Authorized Signatory - MySAFE**

MySAFE provides the Authorized Signatory a dashboard view of actionable items regarding Audits and employee credential Renewals.

#### **Review and Respond to Required Credential Audits**

1. Within MySafe click Audit link under "Action" column

| SAF            | We           | lcome Eligebeth Jilu<br>1ged on at: 25-Apr-2017 11:22 AM English 💟 😳 Change Password 😝 Logout 🚯 About 🤪 Help |             |        |    |
|----------------|--------------|----------------------------------------------------------------------------------------------------|-------------|--------|----|
|                |              | MySAFE Employees Employer Scheduler                                                                          |             |        |    |
|                |              | Ny Links                                                                                                    |             |        |    |
| Quick Links    |              |                                                                                                    |             |        |    |
|                |              |                                                                                                    |             |        |    |
| New Applicant  | <u>Manaq</u> | <u>e Employees Audit Task Schedule Appointment</u>                                                           |             |        |    |
|                |              |                                                                                                    |             |        |    |
| Panding Author | rized Sign   | tory Actions (Number of Record(s) : 27) Filter Conditions: Field Name Select V                               | Value       |        | Go |
|                |              |                                                                                                    |             |        | Go |
| reation Date   | ID           | Note                                                                                                    | Required By | Action |    |
| -Mar-2017      | 3            | Employer_Full_Audit                                                                                          | 03-Apr-2017 | Audit  |    |
| I-Mar-2017     | 8            | Employer_Full_Audit                                                                                          | 03-Apr-2017 | Audit  |    |
| 4-Mar-2017     | 13           | Employer_Full_Audit                                                                                          | 03-Apr-2017 | Audit  |    |
| 4-Mar-2017     | 18           | Partial_Badge_Audit                                                                                          | 03-Apr-2017 | Audit  |    |
| 3-Apr-2017     | 24           | vehicleauditspartial                                                                                         | 13-Apr-2017 | Audit  |    |
| 7-Apr-2017     | 27           | testaudit                                                                                                    | 17-Apr-2017 | Audit  |    |
| 7-Apr-2017     | 48           | vehicle audits                                                                                               | 17-Apr-2017 | Audit  |    |
| 7-Apr-2017     | 50           | vehicle audits                                                                                               | 17-Apr-2017 | Audit  |    |
| 3-Apr-2017     | 52           | TEST RENEW_PARTIAL AUDIT                                                                                     | 23-Apr-2017 | Audit  |    |
| 3-Apr-2017     | 59           | EMPLOYER_FULLAUDIT                                                                                           | 23-Apr-2017 | Audit  |    |
| 3-Apr-2017     | 62           | EMPLOYER_FULLAUDIT                                                                                           | 23-Apr-2017 | Audit  |    |
| 3-Apr-2017     | 66           | EMPLOYER_FULLAUDIT                                                                                           | 23-Apr-2017 | Audit  |    |
| 3-Apr-2017     | 80           | EMPLOYER_FULLAUDIT                                                                                           | 23-Apr-2017 | Audit  |    |
| 8-Apr-2017     | 86           | testassetfullaudits                                                                                          | 28-Anr-2017 | Audit  |    |
|                |              | Page 1 of 2                                                                                                  |             | >      |    |

- 2. Within General tab Audit details are displayed
- 3. Click Next

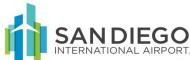

| SAF                               | LET'S GO.<br>Welcome Eligel<br>Logged on at: | beth Jilu<br>25-Apr-2017 11:3 | 9 AM         | SAF<br>English | E for | Aviation Securi | -    |    |
|-----------------------------------|----------------------------------------------|-------------------------------|--------------|----------------|-------|-----------------|------|----|
|                                   | MySAFE                                       | Employees                     | Employer     | Scheduler      |       |                 |      |    |
|                                   | Personnel                                    | Audit Tasks                   | Badge Suspen | sion           |       |                 |      |    |
| General                           | Badge List                                   | Documents                     | Notes        | ;              |       |                 |      |    |
| Employees -> Audi                 | it -> General                                |                               |              |                |       |                 |      |    |
| Air india ALL                     |                                              |                               |              |                |       |                 |      |    |
| Name                              | EMPLOYER_FU                                  | JLLAUDIT                      |              |                |       |                 |      |    |
| Description                       |                                              |                               |              |                |       |                 |      |    |
|                                   |                                              |                               |              |                |       |                 |      |    |
|                                   |                                              |                               |              |                |       |                 |      |    |
| Status                            | Pending                                      | ~                             |              |                |       |                 |      |    |
| Task Type                         | Badge Audit                                  | ~                             |              |                |       |                 |      |    |
| Requested Date                    |                                              | •                             |              |                |       |                 |      |    |
|                                   | 01-Apr-2017                                  |                               |              |                |       |                 |      |    |
| End Date                          | 30-Apr-2017                                  |                               |              |                |       |                 |      |    |
| Total Auditable<br>Employee Count | 3                                            |                               |              | udit Completed | 0     |                 |      |    |
|                                   |                                              |                               |              |                |       |                 |      |    |
| Next                              |                                              |                               |              |                |       |                 | Clos | se |

- 4. The list of credentials requiring action are displayed
- 5. Select appropriate UPID then click on the
  - a. Mark Complete when no modification is required, or

| 5        | A         | ELE          |            | ligebeth Jilu<br>at: 25-Apr-201 | 7 11:39 AM           | Γ               | English        | <b>v</b>        | Change P        | assword  I      | Logout 🤅       | About         | 3 Help                      |
|----------|-----------|--------------|------------|---------------------------------|----------------------|-----------------|----------------|-----------------|-----------------|-----------------|----------------|---------------|-----------------------------|
| <u> </u> |           |              | MySAF      | E Employ                        | ees Emplo            | oyer Sched      | uler           |                 |                 |                 |                |               |                             |
|          |           |              | Persor     | nel   Audit Ta                  | sks   Badge S        | Suspension      |                |                 |                 |                 |                |               |                             |
|          | General   |              | Badge List | Docum                           | ents                 | Notes           |                |                 |                 |                 |                |               |                             |
| Em       | ployees - | > Audit      | -> Badges  |                                 |                      |                 |                |                 |                 |                 |                |               |                             |
| Air      | india AL  | L            |            |                                 |                      |                 |                |                 |                 |                 |                |               |                             |
|          | UPID      | Last<br>Name |            | Occupation<br>Title             | Occupation<br>Status | Badge<br>Number | Card<br>Status |                 | Audited<br>Date | Audited By      | Is<br>Modified | Is<br>Unknown | Suspended/Terminate<br>Date |
| •        | 7021901   | Test         | Person     |                                 | Active               | 702190112321    | Rebadge        | Pending         |                 |                 |                |               |                             |
|          | 7021940   | CCC          | AAA B      |                                 | Active               | 345546756756    | Renew          | Pending         |                 |                 |                |               |                             |
|          | 7021976   | test         | rec        |                                 | Active               | 786464648767    | Active         | Pending         |                 |                 |                |               |                             |
|          |           |              |            |                                 |                      |                 |                |                 |                 |                 |                |               |                             |
|          |           |              |            |                                 |                      |                 |                |                 |                 |                 |                |               |                             |
|          |           |              |            |                                 |                      |                 |                |                 |                 |                 |                |               |                             |
|          |           |              |            |                                 |                      |                 |                |                 |                 |                 |                |               |                             |
|          |           |              |            |                                 |                      |                 |                |                 |                 |                 |                |               |                             |
|          |           |              |            |                                 |                      |                 |                |                 |                 |                 |                |               |                             |
|          |           |              |            | Filter                          | Clear Filt           | er Modify       | - C            | Mark<br>omplete |                 | Mark<br>Jnknown |                |               |                             |
|          | Back      | Next         |            |                                 |                      |                 |                |                 |                 |                 | Save           | Close         |                             |

- b. Modify
  - i. Select Status (add notes as needed)
  - ii. Click Update

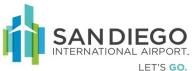

| 5  A               | F E          | Logged (<br>MyS/ | e Eligebeth Jilu<br>on at: 25-Apr-20<br>AFE Employ<br>sonnel   Audit T | yees Emp             | loyer Sche   | English<br>duler | ▼ 3             | Change P                    | assword 🤑 L       | ogout 🛈 About 🥥 F | lelp   |       |                           |        |        |
|--------------------|--------------|------------------|------------------------------------------------------------------------|----------------------|--------------|------------------|-----------------|-----------------------------|-------------------|-------------------|--------|-------|---------------------------|--------|--------|
| Genera<br>mployees | _            | Badge Li         |                                                                        | nents                | Notes        |                  |                 |                             |                   |                   |        |       |                           |        |        |
| ir india Al        |              |                  |                                                                        |                      |              |                  |                 |                             |                   | Edit Card         |        |       |                           |        |        |
| UPID               | Last<br>Name | First<br>Name    | Occupation<br>Title                                                    | Occupation<br>Status |              | Card<br>Status   | Audit<br>Status | Audited<br>Date             | Audited By        | Is Unknown        |        |       | Suspension / Termination  |        |        |
| 7021901            | Test         | Person           |                                                                        | Active               | 702190112321 | Rebadge          | Completed       | 25-Apr-<br>2017<br>12:03 PM | Eligebeth<br>Jilu | First Name        | AAA B  |       | Date<br>Duration of leave | 30     |        |
| 7021940            | ccc          | AAA B            |                                                                        | Active               | 345546756756 | Renew            | Pending         |                             |                   | Last Name         |        |       | Division                  | ALL    | ~      |
| 7021976            | test         | rec              |                                                                        | Active               | 786464648767 | Active           | Pending         |                             |                   | Occupation Status | Active | ~     | Badge Possession          | Select | $\sim$ |
|                    |              |                  |                                                                        |                      |              |                  |                 |                             |                   | Comments / Notes  |        | 0     | Job Title                 | Select | ~      |
|                    |              |                  |                                                                        |                      |              | /                |                 |                             |                   |                   |        | Updat | ce Close                  |        |        |

6. Click **Mark Complete**. (Repeat the steps as required)

| ٢   | A         | FF           |               | Eligebeth<br>n at: 25-A | Jilu<br>.pr-2017 11:39 | AM         |          | English        | <b>v</b>         | Change P                    | assword 🌗 I       | ogout          | 1 About        | 🚱 Help               |
|-----|-----------|--------------|---------------|-------------------------|------------------------|------------|----------|----------------|------------------|-----------------------------|-------------------|----------------|----------------|----------------------|
|     |           |              | MySA          | FE EI                   | mployees               | Employer   | Sche     | duler          |                  |                             |                   |                |                |                      |
|     |           |              | Perso         | onnel   A               | udit Tasks   B         | adge Susp  | ension   |                |                  |                             |                   |                |                |                      |
|     | Genera    | I            | Badge Lis     | st C                    | ocuments               | Not        | es       |                |                  |                             |                   |                |                |                      |
| Em  | ployees · | -> Audi      | t -> Badges   |                         |                        |            |          |                |                  |                             |                   |                |                |                      |
| Air | india AL  | L            |               |                         |                        |            |          |                |                  |                             |                   |                |                |                      |
|     | UPID      | Last<br>Name | First<br>Name | Occupat<br>Title        | tion Occup<br>Status   | ation Badg |          | Card<br>Status | Audit<br>Status  | Audited<br>Date             | Audited By        | Is<br>Modified | Is<br>I Unknow | Suspended/Terminated |
|     | 7021901   | Test         | Person        |                         | Active                 | 7021       | 90112321 | Rebadge        | Completed        | 25-Apr-<br>2017<br>12:03 PM | Eligebeth<br>Jilu |                |                |                      |
| ✓   | 7021940   | CCC          | AAA B         |                         | Active                 | 3455       | 46756756 | Renew          | Pending          |                             |                   |                |                |                      |
|     | 7021976   | test         | rec           |                         | Active                 | 7864       | 64648767 | Active         | Pending          |                             |                   |                |                |                      |
|     |           |              |               |                         |                        |            |          |                |                  |                             |                   |                |                |                      |
|     |           |              |               | Filt                    | ter Cle                | ar Filter  | Modif    | īy) 🔳          | Mark<br>Complete |                             | Mark<br>Inknown   |                |                |                      |
| E   | lack      | Next         |               |                         |                        |            |          |                |                  |                             |                   | Save           | Close          |                      |

- 7. Click Next or Documents
- 8. Select **Document** as required to edit
- 9. Click **Update** then **Save**
- 10. Click Next or Notes

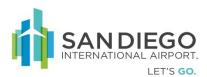

|                     | Welcome Eliget | oeth Jilu<br>25-Apr-2017 11:39 | AM                | English   | 🗸 🚭 Cha      | nge Password 🔒 I | Logout 🕕 A | bout 🕜 Help |
|---------------------|----------------|--------------------------------|-------------------|-----------|--------------|------------------|------------|-------------|
| SAFE                | MySAFE         | Employees                      |                   | eduler    |              |                  |            |             |
|                     |                |                                | Badge Suspension  | coulci    |              |                  |            |             |
|                     |                |                                |                   |           |              |                  |            |             |
| General             | Badge List     | Documents                      | Notes             |           |              |                  |            |             |
| Employees -> Audit  | -> Documents   |                                |                   |           |              |                  |            |             |
| Document Details    |                |                                |                   |           |              |                  |            |             |
| Document Name       |                |                                |                   | Documer   | nt File Name |                  |            | Browse      |
| Document Type       | Other Documen  | t(.txt,.htm,.html,.            | doc,.docx,.pdf) 🗸 | Descripti | ion [        |                  |            |             |
| Document Valid From |                |                                |                   | 1         |              |                  | 0          |             |
| Document Valid Till |                |                                |                   |           | l            |                  | ~          |             |
|                     |                |                                |                   |           |              |                  |            |             |
|                     |                |                                |                   |           |              |                  |            |             |
|                     |                |                                | Upda              | te        |              |                  |            |             |
| Name                | Туре           |                                | From Date         |           | To Date      | View D           | ocument    | Remove      |
|                     |                |                                |                   |           |              |                  |            |             |
|                     |                |                                |                   |           |              |                  |            |             |
|                     |                |                                |                   |           |              |                  |            |             |
|                     |                |                                |                   |           |              |                  |            |             |
|                     |                |                                |                   |           |              |                  |            |             |
|                     |                |                                |                   |           |              |                  |            |             |
|                     |                |                                |                   |           |              |                  |            |             |
| Back Next           |                |                                |                   |           |              |                  | Sav        | Close       |

- 11. Within **Notes** tab annotate as required
- 12. Click Save (Audit Complete notification is sent to credential/badge office)
- 13. Audit General tab will reflect audit completion statistics

| SAF             | Welcome Elige<br>Logged on at: | beth Jilu<br>25-Apr-2017 11:39 | AM             | English  | × | 🚭 Change Password | 🔒 Logout | i) About | 😮 Helj |
|-----------------|--------------------------------|--------------------------------|----------------|----------|---|-------------------|----------|----------|--------|
|                 | MySAFE                         | Employees                      | Employer S     | cheduler |   |                   |          |          |        |
|                 | Personne                       | Audit Tasks   B                | adge Suspensio | n        |   |                   |          |          |        |
| General         | Badge List                     | Documents                      | Notes          |          |   |                   |          |          |        |
| Employees -> Au | dit -> Notes                   |                                |                |          |   |                   |          |          |        |
| Justification   |                                |                                |                |          |   |                   |          |          |        |
| Comments / Not  | es Complete ti                 | he Audit task                  |                |          |   | $\widehat{}$      |          |          |        |
| Back            |                                |                                |                |          |   |                   | Sa       | ve Clo   | se     |

Credential Renewal Notifications and Actions

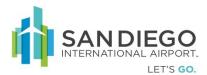

1. Within MySAFE dashboard click Renew

|               |              | YSAFE Employees Employer Scheduler                                            |             |                    |
|---------------|--------------|-------------------------------------------------------------------------------|-------------|--------------------|
|               |              | iy Linka                                                                      |             |                    |
| uick Links    |              |                                                                               |             |                    |
| New Applicant | Manage       | Employees Audit Task Schedule Appointment                                     |             |                    |
|               |              |                                                                               |             |                    |
|               |              |                                                                               | Value       |                    |
| ending Autho  | rized Signat | ory Actions (Number of Record(s) : 27) Filter Conditions: Field Name Select V | Value       | Go                 |
| reation Date  | ID           | Note                                                                          | Required By | Action             |
| -Apr-2017     | 7021756      | Badge not returned(20987) (miller Jhon - ALL)                                 | 07-May-2017 | Review Remove      |
| -Apr-2017     | 7021786      | Badge not returned(20958) (myers tom - ALL)                                   | 07-May-2017 | Review Remove      |
| 7-Apr-2017    | 7021787      | Badge not returned(20957) (TwentyEight ManiTwo - ALL)                         | 07-May-2017 | Review Remove      |
| 7-Apr-2017    | 7021801      | Badge not returned(21040) (recordfive test - ALL)                             | 07-May-2017 | Review Remove      |
| 7-Apr-2017    | 7021888      | Badge not returned(21136) (recordqsone test - ALL)                            | 07-May-2017 | Review Remove      |
| 7-Apr-2017    | 7021888      | Badge Renewal Authorization(21136) (record qsone test - ALL)                  | 30-Apr-2017 | Renew Do Not Renew |
| 4-Apr-2017    | 7021901      | Badge Renewal Authorization(21361) (Person Test - ALL)                        | 27-Apr-2017 | Renew Do Not Renew |
| 1-Apr-2017    | 7021903      | Badge not returned(21233) (Person Test - ALL)                                 | 21-May-2017 | Review Remove      |
| D-Apr-2017    | 7021919      | Badge Renewal Authorization(21179) (RenewOne Person - ALL)                    | 10-May-2017 | Renew Do Not Renew |
| D-Apr-2017    | 7021922      | Badge Renewal Authorization(21181) (renewnine test - ALL)                     | 10-May-2017 | Renew Do Not Renew |
| D-Apr-2017    | 7021923      | Badge Renewal Authorization(21185) (reneweight test - ALL)                    | 10-May-2017 | Renew Do Not Renew |
| 1-Apr-2017    | 7021947      | Badge Renewal Authorization(21337) (carddeact test - ALL)                     | 27-Apr-2017 | Renew Do Not Renew |

- 2. Select correct Employer
- 3. Click on **Update** if changed
- 4. Within Employee Access Card tab verify card status as Active
- 5. Click Renew & Print

| Welcome Eligebeth Jilu   WySAFE   Employees   Ceneral   Occupation   Privileges   Security Keys   Access Cards   Vehicle Permit   Renew & Print                                                                                                    |                                                                                                    |        |
|----------------------------------------------------------------------------------------------------|----------------------------------------------------------------------------------------------------|--------|
| MySAFE       Employees       Employees       Scheduler         Personnel       Audit Tasks       Badge Suspension         General       Occupation       Privileges       Security Keys       Access Cards       Vehicle Permit       Renew & Print         Employees -> Personnel -> Access Cards       Vehicle Permit       Renew & Print         Employees -> Personnel -> Access Cards       Vehicle Permit       Renew & Print         Employer/Occupation       Air india       Active         Badge Number       Badge Type       Select        Vehicle Permit         Activation Date       Image: Status       Active       Image: Status       Active         Badge Status       Active       Image: Status       Active       Image: Status       Select         Employer/Occupation       Badge Number       Image: Status       Active       Image: Status       Active         Reason For       Image: Status       Active       Image: Status       Active       Image: Status       Badge: Status         Employer/Occupation       Badge Number       Badge Status       Active       Image: Status       Badge: Status       Badge: Status       Active       Image: Status       Badge: Status       Badge: Status       Badge: Status       Active       Image: Status </th <th>Welcome Eligebeth Jilu<br/>Logoed on at: 25-Apr-2017 02:54 PM English V Change Password 🔒 Logout 🌖 /</th> <th>About</th>                                                                                                    | Welcome Eligebeth Jilu<br>Logoed on at: 25-Apr-2017 02:54 PM English V Change Password 🔒 Logout 🌖 /                   | About  |
| Personnel       Audit Tasks       Badge Suspension         General       Occupation       Privileges       Security Keys       Access Cards       Vehicle Permit       Renew & Print         Employees -> Personnel -> Access Cards       Keys       Access Cards       Vehicle Permit       Renew & Print         Employees -> Personnel -> Access Cards       Keys       Access Cards       Vehicle Permit       Renew & Print         Employer/Occupation       Air india       Active       Active       Active       Active         Expiration Date       Badge Type       Select       Add       Yiew         Reason For      Select       Vertice       Private         Reason For      Select       Vertice       Employer/Occupation       Badge Number       Badge Status       Activation Date         Employer/Occupation       Badge Number       Badge Status       Active       Vertice                                                                                                    |                                                                                                    |        |
| Induction of the second of the second of th |                                                                                                    |        |
| Badge Status       Activation Date         Badge Status       Activation Date         Badge Status       Active         Notes       Add       View         Reason For Deactivation      Select                                                                                                    |                                                                                                    | )      |
| Active         Employer/Occupation Air india         Badge Number                                                                                                    |                                                                                                    |        |
| Employer/Occupation     Air india       Badge Number                                                                                                    |                                                                                                    |        |
| Badge Number Badge Status Active V<br>Reason For Deactivation Badge Number Update Update Expiration Date Badge Status Active V<br>Employer/Occupation Badge Number Badge Status Activation Date Expiration Date Badge Type                                                                                                    | test carddeact 7021947 Active                                                                                         | Active |
| Activation Date     Image: Select                                                                                                    | Employer/Occupation Air india                                                                                         |        |
| Expiration Date  Deactivation Date Badge Status Active                                                                                                    | Badge Number Select V                                                                                                 |        |
| Deactivation Date         Badge Status       Active         Reason For<br>Deactivation      Select         V       Update         Employer/Occupation       Badge Number       Badge Status       Activation Date       Expiration Date                                                                                                    | Activation Date Notes Add <u>View</u>                                                                                 |        |
| Deactivation Date                                                                                                    | Expiration Date                                                                                                    |        |
| Reason For<br>Deactivation     Select       Update       Employer/Occupation     Badge Number       Badge Status     Activation Date       Expiration Date     Badge Type                                                                                                    |                                                                                                    |        |
| Reason For<br>Deactivation     Select       Update       Employer/Occupation     Badge Number       Badge Status     Activation Date       Expiration Date     Badge Type                                                                                                    |                                                                                                    |        |
| Update         Update           Employer/Occupation         Badge Number         Badge Status         Activation Date         Expiration Date         Badge Type                                                                                                    | Radge Status                                                                                                    |        |
| Employer/Occupation Badge Number Badge Status Activation Date Expiration Date Badge Type                                                                                                    |                                                                                                    |        |
|                                                                                                    | Reason For                                                                                                    |        |
| Air india 534534534534 Active 21-Apr-2017 27-Apr-2017 Public                                                                                                    | Reason For DeactivationSelect V                                                                                       |        |
|                                                                                                    | Reason For Deactivation Update                                                                                        | e      |
|                                                                                                    | Reason For<br>Deactivation<br>Employer/Occupation Badge Number Badge Status Activation Date Expiration Date Badge Typ | e      |
|                                                                                                    | Reason For<br>Deactivation<br>Employer/Occupation Badge Number Badge Status Activation Date Expiration Date Badge Typ | e      |
|                                                                                                    | Reason For<br>Deactivation<br>Employer/Occupation Badge Number Badge Status Activation Date Expiration Date Badge Typ | e      |
|                                                                                                    | Reason For<br>Deactivation<br>Employer/Occupation Badge Number Badge Status Activation Date Expiration Date Badge Typ | e      |

6. Click **Renew Employee Application** (task is completed and removed from the '**Pending Authorized Signatory Actions**')

| SA<br>INTEI                 | ANDIE<br>RNATIONAL AI<br>LE<br>Welcome Eliget | T'S G   | ю.                     |                         |                         |                | SAFE          | for A             | viation Sec    | urity  | v and Public Sa | ıfety |
|-----------------------------|-----------------------------------------------|---------|------------------------|-------------------------|-------------------------|----------------|---------------|-------------------|----------------|--------|-----------------|-------|
| SAF                         |                                               | 25-Apr- | 2017 02:54             |                         | Schedule                |                | 🚭 Change      | Passwo            | rd 🔒 Logout  🧿 | About  | <b>@</b> 1      |       |
|                             | -                                             |         |                        | Employer<br>adge Susper |                         | er             |               |                   |                |        |                 |       |
| General                     | Occupation                                    | Pri     | vileges                | Security                | Keys Ad                 | cess Cards     | Vehicle P     | Permit            | Renew & Print  |        |                 |       |
| Employees -> Pe             | rsonnel -> Review                             | & Print | :                      |                         |                         |                |               |                   |                |        |                 |       |
| test carddeact 7            | 021947 Active                                 |         |                        |                         |                         |                |               |                   |                | Active |                 |       |
| Employer/Occup              | Air india                                     |         |                        | ~                       |                         |                |               |                   |                |        |                 |       |
| APPLICANT                   | NAME: CARDDEA                                 | CT TES  | т                      |                         |                         | BADGE TYP      | PE: GA - INDI | IVIDUAL W         | /HITE          | ]      | ^               |       |
| AIRPORT I                   | DENTIFICATIO                                  | N BA    |                        |                         |                         |                | A             |                   | E              |        |                 |       |
|                             |                                               |         |                        | ICANT GE                | NERAL C                 |                |               |                   |                |        |                 |       |
| LAST NAME<br>TEST           |                                               |         | FIRST NAN<br>CARDDEAC  |                         |                         | MIDDLE N       | AME           | SUF               | FIX            |        |                 |       |
| ALIAS LAST NA               | ME                                            |         | AL                     | IAS FIRST NA            | ME                      |                | ALIAS M       | IDDLE N           | IAME           |        |                 |       |
| PERSONAL PHY<br>ADD         | YSICAL ADDRESS                                |         | СП                     | -                       | <b>STATE</b><br>ALABAMA | COUNTRY<br>USA | _             | <b>ZIP</b><br>423 | 42432          |        |                 |       |
| HOME PHONE                  | CEL                                           | L PHON  | NE                     |                         | WORK PHO                | NE             |               | RIMARY<br>D@T.CO  |                | ]      |                 |       |
|                             |                                               |         | APP <u>LI</u>          | CANT BIO                | )<br>GRAPH              | IC DATA        |               |                   |                |        |                 |       |
| DATE OF BIRTH<br>04/05/1967 | i: MM/DD/YYYY                                 |         | D <b>UNTRY O</b><br>SA |                         |                         |                | F BIRTH (If   | USA)              |                |        | ~               |       |
| Back                        |                                               | Ren     | iew Emplo              | oyee Applic             | ation                   | Print A        | pplication    |                   | C              | lose   |                 |       |

After the Authorized Signatory completes the above tasks, the Authorized Signatory will see a task on the dashboard to schedule an appointment for the Employee to schedule a visit to process Renewal. The employee will receive an email with a link for scheduling the appointment as well. The Authorized Signatory should establish a policy for who will be responsible for scheduling the appointment, the Authorized Signatory or the applicant.

# Schedule Employee Credential Renewal Visit

Currently, you will continue to contact the Access Control Office. **DO NOT USE** Scheduler at this time.

After the Authorized Signatory completes the renewal tasks, then the Authorized Signatory will see a task on the dashboard to schedule an appointment for the Employee to schedule a visit to process Renewal, as shown in the screen shot below. **Schedule Visit** link can be used to navigate appointment creation screen.

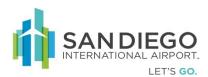

| SAF           |              | come Eligebeth Jilu<br>ged on at: 25-Apr-2017 02:18 PM English | 🔽 🥥 Change Passwo  | ord 🔒 Logout  🔕 | About 😮 Help |         |          |                |    |   |
|---------------|--------------|----------------------------------------------------------------|--------------------|-----------------|--------------|---------|----------|----------------|----|---|
|               |              | IVSAFE Employees Employer Scheduler                            |                    |                 |              |         |          |                |    |   |
|               |              | My Links                                                       |                    |                 |              |         |          |                |    |   |
|               |              |                                                                |                    |                 |              |         |          |                |    |   |
| Quick Links   |              |                                                                |                    |                 |              |         |          |                |    |   |
| New Applicant | Manage       | Employees Audit Task Schedule Appointment                      |                    |                 |              |         |          |                |    |   |
|               |              |                                                                |                    |                 |              |         |          |                |    |   |
| Pending Autho | rized Signal | tory Actions (Number of Record(s) : 27)                        | Filter Conditions: | Field Name      | Select       | Value   |          |                | Go |   |
| Creation Date | ID           | Note                                                           |                    |                 |              | Requi   | red By   | Action         |    |   |
| 24-Mar-2017   | 3            | Employer_Full_Audit                                            |                    |                 |              | 03-Apr  | -2017    | Audit          |    | 1 |
| 24-Mar-2017   | 8            | Employer_Full_Audit                                            |                    |                 |              | 03-Apr  | -2017    | Audit          |    |   |
| 24-Mar-2017   | 13           | Employer_Full_Audit                                            |                    |                 |              | 03-Apr  |          | Audit          |    |   |
| 24-Mar-2017   | 18           | Partial_Badge_Audit                                            |                    |                 |              | 03-Apr  | -2017    | Audit          |    |   |
| 03-Apr-2017   | 24           | vehicleauditspartial                                           |                    |                 |              | 13-Apr  | -2017    | Audit          |    |   |
| 07-Apr-2017   | 27           | testaudit                                                      |                    |                 |              | 17-Apr  | -2017    | Audit          |    |   |
| 07-Apr-2017   | 48           | vehicle audits                                                 |                    |                 |              | 17-Apr  | -2017    | Audit          |    |   |
| 07-Apr-2017   | 50           | vehicle audits                                                 |                    |                 |              | 17-Apr  | -2017    | Audit          |    |   |
| 13-Apr-2017   | 52           | TEST RENEW_PARTIAL AUDIT                                       |                    |                 |              | 23-Apr  | -2017    | Audit          |    |   |
| 13-Apr-2017   | 59           | EMPLOYER_FULLAUDIT                                             |                    |                 |              | 23-Apr  | -2017    | Audit          |    |   |
| 13-Apr-2017   | 62           | EMPLOYER_FULLAUDIT                                             |                    |                 |              | 23-Apr  |          | Audit          |    |   |
| 13-Apr-2017   | 66           | EMPLOYER_FULLAUDIT                                             |                    |                 |              | 23-Apr  |          | Audit          |    |   |
| 13-Apr-2017   | 80           | EMPLOYER_FULLAUDIT                                             |                    |                 |              | 23-Apr  |          | Audit          |    | • |
| 18-Apr-2017   | 86           | testassetfullaudits                                            | Page 1 of 2        |                 |              | 28-Anr  | -2017    | Audit          |    |   |
| <  <          |              |                                                                | Page 1 of 2        |                 |              |         |          |                |    |   |
|               |              |                                                                |                    |                 |              |         |          |                |    |   |
| Pending Emplo | yee Actions  | (Number of Record(s) : 4)                                      | Filter Conditions: | Field Name      | Select       | ✓ Value |          |                | Go |   |
| Creation Date | ID           | Note                                                           |                    |                 |              | Req     | uired By | Action         |    |   |
| 23-Apr-2017   | 7021759      | Badge Renewal(20927) (Eligebeth Jilu - ALL)                    |                    |                 |              | 22-M    | 1ar-2019 | Schedule Visit |    | _ |
| 07-Apr-2017   | 7021762      | Badge Renewal(20922) (james peeter - ALL)                      |                    |                 |              | 28-A    | pr-2017  | Schedule Visit |    |   |
| 17-Apr-2017   | 7021924      | Badge Renewal(21183) (Renewthree Test - ALL)                   |                    |                 |              | 10-M    | lay-2017 | Schedule Visit |    |   |
| 13-Apr-2017   | 7021940      | Badge Renewal(21229) (AAA B CCC - ALL)                         |                    |                 |              | 27-A    | pr-2017  | Schedule Visit |    |   |

1. Within MySAFE Pending Employee Action click Schedule Visit hyperlink

- 2. Click on the calendar icon to select an appointment
- 3. Click SAVE
- 4. Employee will be notified via email of appointment

|                               | Welcome Eligeb<br>Logged on at: 2 | eth Jilu<br>25-Apr-2017 02:5 | 52 PM        | English 🔽 🤤                                | 🕽 Chang |
|-------------------------------|-----------------------------------|------------------------------|--------------|--------------------------------------------|---------|
|                               | MySAFE                            | Employees                    | Employer     | Scheduler                                  |         |
|                               | Appointme                         | ent Scheduler                | Appointment  | Cancellation                               |         |
| General                       |                                   |                              |              |                                            |         |
| Scheduler -> Appointn         | nent Schedule                     | r -> General                 |              |                                            |         |
| New Appointment               |                                   |                              |              |                                            |         |
| UPID                          | 7021762                           |                              |              |                                            |         |
| Last Name                     | peeter                            |                              |              |                                            |         |
| First Name                    | james                             |                              |              |                                            |         |
| Company                       | Air sahar                         | a                            |              |                                            |         |
| Job Title                     | AUDITOR                           | t                            |              |                                            |         |
| Appointment Type              | Badge R                           | enewal                       | $\sim$       |                                            |         |
| Location                      | locationt                         | wo                           | ~            |                                            |         |
| Workstation                   | FINGERF                           | RINT                         | $\checkmark$ |                                            |         |
| <sup>3</sup> Appointment Date |                                   |                              | Cli          | ck on the calendar icon to<br>redule visit |         |
| Appointment Time              |                                   |                              |              |                                            |         |
| Status                        | Register                          | ed                           | $\sim$       |                                            |         |
| Reset                         |                                   |                              |              | Save Close                                 |         |

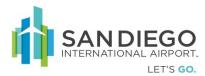

# Authorized Signatory - On Board & Off Board Employees

# **On Board a New Applicant**

1. Within Personnel click on **Search** with empty data fields

| SAFE                | Welcome Eliget<br>Logged on at: 2 | oeth Jilu<br>24-Apr-2017 11:2 | 22 AM        | English   |        | 😳 Change Password | • |
|---------------------|-----------------------------------|-------------------------------|--------------|-----------|--------|-------------------|---|
|                     | MySAFE                            | Employees                     | Employer     | Scheduler |        |                   |   |
|                     | Personnel                         | Audit Tasks                   | Badge Suspen | sion      |        |                   |   |
| General             |                                   |                               |              |           |        |                   |   |
| Employees -> Person | nel -> Search E                   | imployee Detail               |              |           |        |                   |   |
| Employee General De | tails                             |                               |              |           |        |                   |   |
| UPID                |                                   |                               | Badge Nu     | mber      |        |                   |   |
| SSN (Last 4 Digits) |                                   |                               | Asset Nun    | nber [    |        |                   |   |
| Last Name           |                                   |                               | Status       | [         | Select | ~                 |   |
| First Name          |                                   |                               | Job Title    | [         | Select | ~                 |   |
| Middle Name         |                                   |                               | Contract N   | lumber    |        |                   |   |
| Date of Birth       |                                   |                               |              | L         |        |                   |   |
| Reset               |                                   |                               |              |           |        | Search            |   |

2. Click Add within results view

| ployees Personnel -> 0 | Personnel   Audit Tasks   Badge S<br>General Search -> Top 71 Person(s) S | and the second second second second second second second second second second second second second second second |                |                       |               |                     |                     |
|------------------------|---------------------------------------------------------------------------|----------------------------------------------------------------------------------------------------|----------------|-----------------------|---------------|---------------------|---------------------|
|                        | Last Name                                                                 | First Name                                                                                                    | Hiddle<br>Name | Company               | Contract No.  | Job Title           | Status              |
| 7022093                | Jony                                                                      | william                                                                                                    |                | Air india             |               | MANAGER             | Pre-Enrolled        |
| 7022081                | tast                                                                      | city                                                                                                    |                | Air india             |               | AIRCRAFT FUELER     | Pre-Enrolled        |
| 7022066                | Test                                                                      | JSERROR                                                                                                    |                | Air india             |               | PROJECT MANAGER     | Pre-Enrolled        |
| 7022061                | TEST                                                                      | PERSONPATCHEIGHT                                                                                                 |                | SanityEmployerPatch08 |               | AIRCRAFT FUELER     | Active              |
| 7022060                | TEST                                                                      | PERSONPEIGHT                                                                                                    |                | SanityEmployerPatch08 |               | AIRCRAFT CLEANER    | Active              |
| 7022046                | Harvardd                                                                  | Tom                                                                                                    |                | Air india             |               | CSR                 | Terminated          |
| 7022016                | Test                                                                      | Signature                                                                                                    |                | Air sahara            |               | MAINTENANCE MANAGER | Pre-Enrolled        |
| 7022015                | testn                                                                     | tn                                                                                                    |                | Air sahara            |               | CART ATTENDANT      | Pre-Enrolled        |
| 7022012                | testnew                                                                   | waa                                                                                                    |                | Air india             |               | CARGO AGENT         | Terminated          |
| 7021968                | Test                                                                      | IBWS                                                                                                    |                | Air sahara            |               | MANAGER             | Pre-Enrolled        |
| 7021986                | sanc                                                                      | sanit                                                                                                    |                | Air sahara            |               | AUDITOR             | Terminated          |
| 7021984                | Test                                                                      | Reso                                                                                                    | Test           | Contractor Employer   | Contract10APR | IT STAFF            | Pre-Enrolled        |
| 7021983                | tr                                                                        | rt                                                                                                    |                | Air india             |               | CARGO AGENT         | Pre-Enrolled        |
| 7021975                | test                                                                      | rec                                                                                                    |                | Air india             |               | CARGO AGENT         | Pending Termination |
| 7021975                | Test                                                                      | Report                                                                                                    | мими           | Test Renew            |               | AIRCRAFT FUELER     | Active              |
| irst Previous          | Page 1 of 5                                                               | Next Last Goto                                                                                                   |                |                       |               |                     |                     |

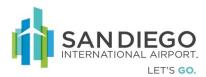

## Provide Personal Identification Information (PII)

- 3. Within the **General Tab** enter/select appropriate details within **General** and **Address** sections (Click Alias hyperlink to add as needed)
- 4. Enter/Select Physical Details
- 5. Click Next

| SAF                | Welcome Eligebe<br>Logged on at: 24 | th Jilu<br>-Apr-2017 11:22 | AM           | English                           | 🗸 🕄 Change Password 🔒    | Logout 🤨 Abou | t 设 Help |        |
|--------------------|-------------------------------------|----------------------------|--------------|-----------------------------------|--------------------------|---------------|----------|--------|
|                    | MySAFE                              | Employees                  | Employer     | Scheduler                         |                          |               |          |        |
|                    | Personnel                           | Audit Tasks   B            | adge Suspens | ion                               |                          |               |          |        |
| General            | Privileges                          |                            |              |                                   |                          |               |          |        |
| Employees -> Perse | onnel-> General                     |                            |              |                                   |                          |               |          |        |
| New Applicant Step | 1 of 2                              |                            |              |                                   |                          |               |          |        |
| General Details    |                                     |                            |              |                                   |                          |               |          |        |
| UPID               |                                     |                            |              | Work Phone                        | { } -                    | Extn          |          |        |
| Last Name          |                                     |                            | <u>Alias</u> | Home Phone                        | { }                      |               | _        |        |
| First Name         |                                     |                            | ]            | Cell Phone                        | { } .                    |               |          | Browse |
| Middle Name        |                                     |                            | ]            | SSN                               |                          |               |          |        |
| Status             | Pre-Enrolled                        | ~                          | ·            | Place of Birth                    | United States of America | ~             |          |        |
| Application Date   | 24-Apr-2017                         |                            |              | State (if USA)                    | Select                   | ~             |          |        |
| End Date           |                                     |                            |              | Citizenship                       | United States of America | ~             |          |        |
| Date of Birth      |                                     |                            |              | Ethnicity                         | Select                   | ~             |          |        |
| Email              |                                     |                            |              | If Other,<br>(Please Specify)     |                          |               |          |        |
| CHRC Case Number   |                                     |                            |              | Employer                          | Select                   | ~             |          |        |
| Submitted Date     |                                     |                            |              | Contract No                       | Select                   | <b>~</b>      | Add      |        |
| Approval Date      |                                     |                            | _            |                                   |                          |               | Remove   |        |
|                    |                                     |                            |              |                                   |                          |               |          |        |
|                    |                                     |                            |              | Division                          | Select                   |               |          |        |
|                    |                                     |                            |              | Job Title                         | Select                   |               |          |        |
|                    |                                     |                            |              | If Others,                        | Select                   | •             |          |        |
|                    |                                     |                            |              | (Please Specify)<br>Security Tier |                          | ~             |          |        |
| Address Details    |                                     |                            |              | Physical Details                  | Level 1 - Low            | Ť             |          |        |
| Address            |                                     |                            |              | Sex                               | Select 🗸                 |               |          |        |
| City               |                                     |                            |              | Height                            | Select V                 |               |          |        |
| Country            | United States of A                  |                            | ~            | Weight                            | lb                       |               |          |        |
| State (if USA)     |                                     | america                    | ~            | Hair Color                        |                          | 1             |          |        |
| Zip                | Select                              | 1-                         | ¥            | Eye Color                         |                          | J             |          |        |
|                    |                                     |                            |              | 2,0 00101                         | Select V                 | ]             |          |        |
| Reset Next         |                                     |                            |              |                                   | Save as Draft S          | ubmit Clos    | e        |        |

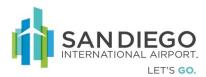

### Assign Badge Type and Privileges

- 6. Within Privileges Tab select **Badge Type** as required to **Job Title**
- 7. Click Add

| SAF                | Welcome Eligeb<br>Logged on at: 2                            |             | 1:22 AM                 | English       | 🖌 🚭 Change Password | 🕒 Logout 🛛 About | 🚱 Help |
|--------------------|--------------------------------------------------------------|-------------|-------------------------|---------------|---------------------|------------------|--------|
|                    | MySAFE                                                       | Employees   | Employer<br>Badge Suspe | Scheduler     |                     |                  |        |
|                    | Personner                                                    | AUGIT TASKS | T bauge Susper          | nsion         |                     |                  |        |
| General            | Privileges                                                   |             |                         |               |                     |                  |        |
| Employees -> Pers  | sonnel-> Privilege                                           |             |                         |               |                     |                  |        |
| New Applicant Ste  | ep 2 of 2                                                    |             |                         |               |                     |                  |        |
| Add/Edit Privilege | :5                                                           |             |                         |               |                     |                  |        |
| Badge Type         | SIDA                                                         |             | -                       | Notes         |                     | Add              |        |
| Privilege          | Authorized Sig<br>Customs Seal I<br>Customs Seal I<br>Escort | Black       |                         |               |                     | $\hat{}$         |        |
| Status             | Active                                                       |             |                         | 7             |                     |                  |        |
|                    |                                                              |             | [ Add                   | Update        |                     |                  |        |
| Badge Type         |                                                              | Privilege   |                         | Assigned Date | Status              | s Ren            | nove   |
|                    |                                                              |             |                         |               |                     |                  |        |
|                    |                                                              |             |                         |               |                     |                  |        |
|                    |                                                              |             |                         |               |                     |                  |        |
|                    |                                                              |             |                         |               |                     |                  |        |
|                    |                                                              |             |                         |               |                     |                  |        |
| Back               |                                                              |             |                         |               |                     | Submit Close     |        |

- 8. Choose **Privilege** ("Ctrl" key + mouse click to select multiple privileges)
- 9. Click on **Add** (Privileges will appear at bottom)
  - a. Privileges with automatic approval will reflect "Active" upon completion
  - b. Privileges requiring approval will reflect "Pending Approval"

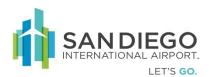

| SAF               | Welcome Elige<br>Logged on at:                          | beth Jilu<br>24-Apr-2017 11:2 | 2 AM         | English       | 🗸 🚭 Change Passwo | ord 🔒 Logout    | 🗓 About 🛛 Help |  |
|-------------------|---------------------------------------------------------|-------------------------------|--------------|---------------|-------------------|-----------------|----------------|--|
|                   | MySAFE                                                  | Employees                     | Employer     | Scheduler     |                   |                 |                |  |
|                   |                                                         | Audit Tasks                   | Badge Susper | ision         |                   |                 |                |  |
| General           | Privileges                                              |                               |              |               |                   |                 |                |  |
| Employees -> Pe   | rsonnel-> Privilege                                     |                               |              |               |                   |                 |                |  |
| New Applicant St  | tep 2 of 2                                              |                               |              |               |                   |                 |                |  |
| Add/Edit Privileg | les                                                     |                               |              |               |                   |                 |                |  |
| Badge Type        | SIDA                                                    | $\sim$                        |              | Notes         |                   |                 | Add            |  |
| Privilege         | Authorized Si<br>Customs Seal<br>Customs Seal<br>Escort | Black                         | ]            |               |                   |                 | 0              |  |
| Status            | Active                                                  | $\sim$                        |              |               |                   |                 |                |  |
|                   |                                                         |                               | Add          | Update        |                   |                 |                |  |
| Badge Type        |                                                         | Privilege                     |              | Assigned Date | St                | atus            | Remove         |  |
| SIDA              |                                                         |                               |              | 24-Apr-2017   | Ac                | tive            | Remove         |  |
| SIDA              |                                                         | Customs Seal Bl               | ack          | 24-Apr-2017   | Pe                | ending Approval | Remove         |  |
|                   |                                                         |                               |              |               |                   |                 |                |  |
|                   |                                                         |                               |              |               |                   |                 |                |  |
|                   |                                                         |                               |              |               |                   |                 |                |  |
|                   |                                                         |                               |              |               |                   |                 |                |  |
| Back              |                                                         |                               |              |               |                   | Submit          | Close          |  |
|                   |                                                         |                               |              |               |                   |                 |                |  |

- 10. Select **Badge Type** within bottom pane then **Add** notes as required
- 11. Click Update

| SAF                | Welcome Elige<br>Logged on at: | beth Jilu<br>24-Apr-2017 11:2 | 22 AM        | English       | 🖉 🚭 Change Password 🌘 | 🕽 Logout ( Abou    | ıt 😮 Help |  |
|--------------------|--------------------------------|-------------------------------|--------------|---------------|-----------------------|--------------------|-----------|--|
|                    | MySAFE                         | Employees                     | Employer     | Scheduler     |                       |                    |           |  |
|                    | Personne                       | Audit Tasks                   | Badge Susper | ision         |                       |                    |           |  |
| General            | Privileges                     |                               |              |               |                       |                    |           |  |
| Employees -> Per   | sonnel-> Privilege             |                               |              |               |                       |                    |           |  |
| New Applicant Ste  | ep 2 of 2                      |                               |              |               |                       |                    |           |  |
| Add/Edit Privilege | 5                              |                               |              |               |                       |                    |           |  |
| Badge Type         | SIDA                           | ~                             |              | Notes         |                       | Add                |           |  |
| Privilege          | Authorized Si                  |                               |              |               |                       |                    |           |  |
|                    | Customs Sea                    | l Black                       |              |               |                       | $\hat{\mathbf{C}}$ |           |  |
|                    | Escort                         | Red V                         |              |               |                       | Ť                  |           |  |
| Status             | Active                         | ~                             |              |               |                       |                    |           |  |
|                    | Active                         | *                             |              |               |                       |                    |           |  |
|                    |                                |                               | Add          | Update        |                       |                    |           |  |
| Badge Type         |                                | Privilege                     |              | Assigned Date | Status                | R                  | emove     |  |
| SIDA               |                                |                               |              | 24-Apr-2017   | Active                | Re                 | emove     |  |
| SIDA SIDA          |                                | Customs Seal B                | lack         | 24-Apr-2017   | Pending               | g Approval R       | emove     |  |
|                    |                                |                               |              |               |                       |                    |           |  |
|                    |                                |                               |              |               |                       |                    |           |  |
|                    |                                |                               |              |               |                       |                    |           |  |
|                    |                                |                               |              |               |                       |                    |           |  |
|                    |                                |                               |              |               |                       |                    |           |  |
| Back               |                                |                               |              |               |                       | Submit Close       |           |  |
|                    |                                |                               |              |               |                       |                    |           |  |

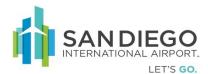

- 12. Click "**Submit**" (Enrollment Authentication pop-up displays)
- 13. Enter Enrollment Authentication PIN Number (Last four of Authorized Signatory SSN)
- 14. Click "Authenticate and Submit"
  - a. Employee **UPID** number is now created and visible
  - b. Additional tabs are now accessible (Occupation Review & Print)

| SAFE               | Welcome Elige<br>Logged on at: | beth Jilu<br>24-Apr-2017 11:2 | 22 AM          | English                        | 🔽 🚭 Change Password 🔒 Lo | ogout 🧿 About 🚱 Help |        |
|--------------------|--------------------------------|-------------------------------|----------------|--------------------------------|--------------------------|----------------------|--------|
|                    | MySAFE                         | Employees                     | Employer       | Scheduler                      |                          |                      |        |
|                    | Personne                       | Audit Tasks                   | Badge Susper   | ision                          |                          |                      |        |
| General            | Privileges                     |                               |                |                                |                          |                      |        |
| Employees -> Perso | onnel-> General                |                               |                |                                |                          |                      |        |
| New Applicant Step | 1 of 2                         |                               |                |                                |                          |                      |        |
| General Details    |                                |                               |                |                                |                          |                      |        |
| UPID               |                                |                               |                | Work Phone                     | { 432 } 345 - 3543       | Extn                 |        |
| Last Name          | sdefdgdfg                      |                               | Alias          | Home Phone                     | { }                      |                      |        |
| First Name         | fgfgfhfgfgfd                   |                               |                | Cell Phone                     | { } -                    |                      | Browse |
| Middle Name        |                                |                               |                | SSN                            | 354 - 43 - 4543          |                      |        |
| Status             | Pre-Enrolled                   |                               | $\checkmark$   | Place of Birth*                | United States of America | ~                    |        |
| Application Date   | 24-Apr-2017                    | _                             | -              | State (if USA)                 |                          | ~                    |        |
| End Date           |                                | Enrollment /                  | Authentication |                                |                          | ~                    |        |
| Date of Birth      | 22-Apr-1992                    | - Enter PIN                   |                |                                |                          | ino, K 🗸             |        |
| Email              |                                | -                             |                |                                |                          |                      |        |
| CHRC Case Number   |                                |                               | Authenticate   | and Submit                     | Cancel                   | ~                    |        |
| Submitted Date     |                                | _                             |                |                                |                          | Add                  |        |
| Approval Date      |                                |                               |                |                                |                          | Remove               |        |
|                    | ,                              |                               |                |                                |                          |                      |        |
|                    |                                |                               |                | Division                       |                          |                      |        |
|                    |                                |                               |                | Job Title                      | ALL                      | ~                    |        |
|                    |                                |                               |                |                                | FIREFIGHTER              | ~                    |        |
|                    |                                |                               |                | If Others,<br>(Please Specify) |                          |                      |        |
|                    |                                |                               |                | Security Tier                  | Level 1 - Low            | ~                    |        |
| Address Details    |                                |                               |                | Physical Details               |                          |                      |        |

#### Provide Occupation/Job Title Details

15. Within Occupation Tab select Division then Job Title

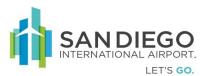

16. Click Update then Save

|                  | Welcome Eligel    | beth Jilu<br>24-Apr-2017 11:22 | AM               | English                | 🗸 😡 Change Pa  | ssword 🔒 Logou | t 🟮 About 🤪 Helj | 2 |
|------------------|-------------------|--------------------------------|------------------|------------------------|----------------|----------------|------------------|---|
| SAF              | MySAFE            | Employees                      | Employer Sch     | eduler                 |                |                |                  |   |
|                  |                   |                                | Badge Suspension | couler                 |                |                |                  |   |
| General          | Occupation        | Privileges                     | Review & Print   |                        |                |                |                  |   |
| Employees -> Per | sonnel -> Occupat | tion                           |                  |                        |                |                |                  |   |
| Jony william 702 | 2093 Pre-Enrolled | I                              |                  |                        |                |                | Pre-Enrolled     |   |
| Employer Name    | Air India         |                                |                  | Division               |                |                | ~                |   |
| Employer Code    | Airi58            |                                |                  | Job Title              | MAN            | AGER           | ~                |   |
| Contract No      | Select            |                                | $\sim$           | If Others<br>(Please S | i,<br>Specify) |                |                  |   |
|                  |                   |                                |                  |                        | ,              |                |                  |   |
|                  |                   |                                |                  |                        |                |                |                  |   |
|                  | J                 |                                |                  |                        |                |                |                  |   |
|                  |                   |                                |                  |                        |                |                |                  |   |
|                  |                   |                                |                  |                        |                |                |                  |   |
|                  |                   |                                | Update           |                        |                |                |                  |   |
| Job Title        | Employer N        |                                | n Cont           | ract No Statu          |                |                | End Date         |   |
| MANAGER          | Air india         | ALL                            |                  | Active                 | 23             | -Apr-2017      |                  |   |
|                  |                   |                                |                  |                        |                |                |                  |   |
|                  |                   |                                |                  |                        |                |                |                  |   |
|                  |                   |                                |                  |                        |                |                |                  |   |
|                  |                   |                                |                  |                        |                |                |                  |   |
|                  |                   |                                |                  |                        |                |                |                  |   |
|                  |                   |                                |                  |                        |                |                |                  |   |
|                  |                   |                                |                  |                        |                |                |                  |   |
| Back Next        |                   |                                |                  |                        |                | E              | iave Close       |   |

### **Review Application and Print**

- 17. Within Review & Print select Employer/Occupation (Primary Employer is default)
- 18. Click Print Application
- 19. Review Application Receipt with applicant then click Close

|                                                   | ELogged      | on at: 24 | I-Apr-2017 1 | 1:22 AM                   | Eng                                                                       |                                   | 🥁 Chan       | ge Password 🌘                                            | J Logout    | <b>О</b> АБ |
|---------------------------------------------------|--------------|-----------|--------------|---------------------------|---------------------------------------------------------------------------|-----------------------------------|--------------|----------------------------------------------------------|-------------|-------------|
|                                                   | MyS          | AFE       | Employees    | Employe                   |                                                                           | r                                 |              |                                                          |             |             |
|                                                   | Per          | sonnel    | Audit Task   | s   Badge Sus             | pension                                                                   |                                   |              |                                                          |             |             |
| General                                           | Occupati     | on        | Privilege    | s Review                  | v & Print                                                                 |                                   |              |                                                          |             |             |
| nployees -> Per                                   | sonnel -> R  | eview &   | Print        |                           |                                                                           |                                   |              |                                                          |             |             |
| ony william 702                                   | 2093 Pre-Er  | nrolled   |              |                           |                                                                           |                                   |              |                                                          | Pr          | e-Enrol     |
| mployer/Occupa                                    | ation Air in | ndia      |              | ~                         |                                                                           |                                   |              |                                                          |             |             |
| APPLICANT N                                       |              |           |              |                           |                                                                           | BADGE TYP                         | DE: SIDA     |                                                          |             |             |
| ATTECANT                                          | WILL WI      |           | 5141         |                           |                                                                           | DADGLIII                          | L. SIDA      |                                                          |             | _           |
|                                                   |              |           |              |                           |                                                                           |                                   |              |                                                          |             |             |
|                                                   |              |           |              |                           | GENERAL D                                                                 |                                   |              |                                                          |             |             |
| LAST NAME                                         |              |           | AF<br>FIRST  | NAME                      |                                                                           |                                   |              | SUFFIX                                                   |             |             |
|                                                   | ЛЕ           |           | FIRST        | NAME                      | GENERAL D                                                                 | ATA                               | AME          |                                                          |             |             |
| JONY                                              | ИЕ           |           | FIRST        | NAME                      | GENERAL D                                                                 | ATA                               | AME          | SUFFIX                                                   |             |             |
| JONY                                              |              | ESS       | FIRST        | NAME                      | GENERAL D                                                                 | ATA                               | AME          | SUFFIX                                                   | IE          |             |
| JONY<br>ALIAS LAST NAM<br>PERSONAL PHY            |              |           | FIRST        | NAME<br>AM<br>ALIAS FIRST | GENERAL D                                                                 | ATA<br>MIDDLE N<br>COUNTRY<br>USA | AME          | SUFFIX<br>MIDDLE NAM                                     | IE<br>i4354 |             |
| JONY<br>ALIAS LAST NAM<br>PERSONAL PHY:<br>ADRESS |              |           | PHONE        | ALIAS FIRST               | GENERAL D<br>NAME<br>STATE<br>AMERICAN<br>SAMOA<br>WORK PHO               | ATA<br>MIDDLE N<br>USA            | AME          | SUFFIX<br>MIDDLE NAM                                     | IE<br>i4354 |             |
| JONY<br>ALIAS LAST NAM<br>PERSONAL PHY:<br>ADRESS | SICAL ADDRI  | CELL      | PHONE        | ALIAS FIRST               | GENERAL D<br>NAME<br>STATE<br>AMERICAN<br>SAMOA<br>WORK PHO<br>123321323: | ATA<br>MIDDLE N<br>USA            | AME<br>ALIAS | SUFFIX<br>MIDDLE NAM<br>342435<br>PRIMARY EM<br>(If USA) | IE<br>i4354 |             |

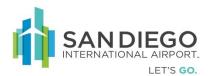

## Off Board/Terminate an Employee

| SAFE                | Welcome Elige<br>Logged on at: 3 | beth Jilu<br>24-Apr-2017 11:2 | 22 AM        | Englis    | h 🗸    | 🚭 Change Passw | ord 🔒 |
|---------------------|----------------------------------|-------------------------------|--------------|-----------|--------|----------------|-------|
|                     | MySAFE                           | Employees                     | Employer     | Scheduler |        |                |       |
|                     | Personnel                        | Audit Tasks                   | Badge Susper | nsion     |        |                |       |
| General             |                                  |                               |              |           |        |                |       |
| Employees -> Persor | nnel -> Search I                 | Employee Detail               |              |           |        |                |       |
| Employee General De | etails                           |                               |              |           |        |                |       |
| UPID                |                                  |                               | Badge Nu     | ımber     |        |                |       |
| SSN (Last 4 Digits) |                                  |                               | Asset Nur    | mber      |        |                |       |
| Last Name           |                                  |                               | Status       |           | Select | ~              |       |
| First Name          |                                  |                               | Job Title    |           | Select | ~              |       |
| Middle Name         |                                  |                               | Contract     | Number    |        |                |       |
| Date of Birth       |                                  |                               |              |           |        |                |       |
| Reset               |                                  |                               |              |           |        | Searc          | h     |

1. Within **Personnel** enter one or more criteria and click **Search** 

2. Within results click the desired **UPID** hyperlink

| Personnel   Audit Tasks   Badge Suspension ployees Personnel -> General Search -> Top 72 Person(s) Search Results |              |                  |                  |                |                       |  |  |
|----------------------------------------------------------------------------------------------------|--------------|------------------|------------------|----------------|-----------------------|--|--|
| ī                                                                                                    |              | Last Name        | First Name       | Middle<br>Name | Company               |  |  |
| I                                                                                                    | 7022094      | sdefdgdfg        | fgfgfhfgfgfd     |                | Air india             |  |  |
|                                                                                                    | 7022093      | Jony             | william          |                | Air india             |  |  |
|                                                                                                    | 7022081      | test             | city             |                | Air india             |  |  |
|                                                                                                    | 7022066      | Test             | JSERROR          |                | Air india             |  |  |
| I                                                                                                    | 7022061      | TEST             | PERSONPATCHEIGHT |                | SanityEmployerPatch08 |  |  |
| 1                                                                                                    | 7022060      | TEST             | PERSONPEIGHT     |                | SanityEmployerPatch08 |  |  |
| 1                                                                                                    | 7022046      | Harvardd         | Tom              |                | Air india             |  |  |
| 1                                                                                                    | 7022016      | Test             | Signature        |                | Air sahara            |  |  |
| ]                                                                                                    | 7022015      | testn            | tn               |                | Air sahara            |  |  |
| 1                                                                                                    | 7022012      | testnew          | waa              |                | Air india             |  |  |
| 1                                                                                                    | 7021988      | Test             | IBWS             |                | Air sahara            |  |  |
|                                                                                                    | 7021986      | sanc             | sanit            |                | Air sahara            |  |  |
| 1                                                                                                    | 7021984      | Test             | Reso             | Test           | Contractor Employer   |  |  |
|                                                                                                    | 7021983      | tr               | rt               |                | Air india             |  |  |
|                                                                                                    | 7021976      | test             | rec              |                | Air india             |  |  |
| ï                                                                                                    | rst Previous | Page 1 of 5 Next | Last Goto        |                |                       |  |  |

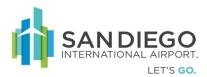

## Validate and Qualify Termination

- 3. Within General Tab verify employee PII
- 4. Select Status as Terminated
- 5. Click **Save** (Warning alert is displayed)

|                        | Welcome Elige<br>Logged on at: | beth Jilu<br>24-Apr-2017 11:22 | 2 AM            | English                       | 🗸 🚭 Change Passwo     | ord 🔒 Logout 🏾 🗓 Ab   | out 😮 Help |
|------------------------|--------------------------------|--------------------------------|-----------------|-------------------------------|-----------------------|-----------------------|------------|
|                        | MySAFE                         | Employees                      | Employer 9      | Scheduler                     |                       |                       |            |
|                        | Personnel                      | Audit Tasks   I                | Badge Suspensio | on                            |                       |                       |            |
| General                | Occupation                     | Privileges                     | Security Ke     | ys Access Care                | ls Vehicle Permit     | Review & Print        |            |
| -<br>Employees -> Pers | sonnel -> General              |                                |                 |                               |                       |                       |            |
| TEST PERSONPAT         | CHEIGHT 702206                 | 1 Active                       |                 |                               |                       | Act                   | ive        |
| General Details        |                                |                                |                 |                               | Updated By : Level I, | Apr 20 2017 6:55AM    |            |
| UPID                   | 7022061                        |                                |                 | Work Phone                    | { 554 } 712 -         | 1381 Extn 455         | 4          |
| Last Name              | TEST                           | Alias                          |                 | Home Phone                    | { 345 } 562 -         | 1123                  |            |
| First Name             | PERSONPATCHI                   |                                | est Name        | Cell Phone                    | { 874 } 312 -         | 1131                  | Browse     |
| Middle Name            |                                | Chan                           | <u>le</u>       | SSN                           | ****4654              |                       |            |
| Status                 | Active                         |                                |                 | Date of Birth                 | 20-Apr-1978           |                       |            |
| Application Date       | Suspended<br>Terminated        |                                |                 | Place of Birth*               | United States of Am   | erica                 |            |
| End Date               |                                |                                |                 | State (if USA)                | American Samoa        |                       |            |
| Email                  |                                |                                |                 | Citizenship*                  | United States of Am   | erica                 |            |
| CHRC Case Number       |                                |                                |                 | Ethnicity*                    | ASIAN (Chinese, Jap   | oanese, Filipino, Kor |            |
| Submitted Date         |                                |                                |                 | If Other,<br>(Please Specify) |                       |                       |            |
| Approval Date          | ,<br>                          |                                |                 | Security Tier                 | Level 1 - Low         | ~                     |            |
|                        | ,                              |                                |                 |                               | ,                     |                       |            |
| Address Details        |                                |                                |                 | Physical Details              |                       |                       |            |
| Address*               | Adddd                          |                                |                 | Sex*                          | Male                  |                       |            |
| City*                  | Cityyyy                        |                                |                 | Height*                       | 6 ft 05 inches        |                       |            |
| Country*               | United States of               | of America                     | $\sim$          | Weight*                       | 154 lb                |                       |            |
| State (if USA)         | Alaska                         |                                | $\sim$          | Hair Color*                   | Black                 |                       |            |
| Zip*                   | 5645645644                     | - 4645                         |                 | Eye Color*                    | Black                 |                       |            |

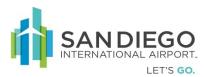

6. If verified click **OK** 

| 5 A F                  | MySAFE             |            | Employer Sadge Suspensio | Scheduler                     |                       |               |            |                                                 |
|------------------------|--------------------|------------|--------------------------|-------------------------------|-----------------------|---------------|------------|-------------------------------------------------|
| General                | Occupation         | Privileges | Security Ke              |                               | 5 Vehicle Permit      | Review & Pr   | int        |                                                 |
| =<br>Employees -> Pers | onnel -> General   |            |                          |                               |                       |               |            |                                                 |
| TEST PERSONPAT         | CHEIGHT 7022061    | Active     |                          |                               |                       |               | Active     |                                                 |
| General Details        |                    |            |                          | 1                             | Updated By : Level I, | Apr 20 2017 6 | :55AM      |                                                 |
| UPID                   | 7022061            |            |                          | Work Phone                    | { 554 } 712 - 1       | 381 Extn      | 4554       |                                                 |
| Last Name              | TEST               | Alias      |                          | Home Phone                    | { 345 } 562 - 1       | 123           |            |                                                 |
| First Name             | PERSONPATCHEIG     | HT Reque   | est Name                 | Cell Phone                    | { 874 } 312 - 1       | 131           |            | Browse                                          |
| Middle Name            |                    | chain      | E                        | SSN                           | *****4654             |               |            |                                                 |
| Status                 | Terminated         | ~          |                          | Date of Birth                 | 20-Apr-1978           |               |            |                                                 |
| Application Date       | 20-Apr-2017        |            |                          | Place of Birth*               | United States of Ame  | ric Message   | from webpa | age >                                           |
| End Date               |                    |            |                          | State (if USA)                | American Samoa        |               |            |                                                 |
| Email                  |                    |            |                          | Citizenship*                  | United States of Ame  | ric 🔶         | Please rem | nember to collect the badge from the terminated |
| CHRC Case Number       |                    |            |                          | Ethnicity*                    | ASIAN (Chinese, Japa  | an !          |            | and return it to the badging office.            |
| Submitted Date         |                    |            |                          | If Other,<br>(Please Specify) |                       |               |            |                                                 |
| Approval Date          |                    |            |                          | Security Tier                 | Level 1 - Low         | -             |            | 01                                              |
|                        | 1                  |            |                          |                               | ,                     | 1             |            | OK                                              |
| Address Details        |                    |            |                          | Physical Details              |                       |               |            |                                                 |
| Address*               | Adddd              |            |                          | Sex*                          | Male                  |               |            |                                                 |
| City*                  | Cityyyy            |            |                          | Height*                       | 6 ft 05 inches        |               |            |                                                 |
| Country*               | United States of A | merica     | ~                        | Weight*                       | 154 lb                |               |            |                                                 |
| State (if USA)         | Alaska             |            | ~                        | Hair Color*                   | Black                 |               |            |                                                 |
| Zip*                   | 5645645644         | - 4645     |                          | Eye Color*                    | Black                 |               |            |                                                 |

- 7. Within Occupation Tab validate status as Terminated
- 8. Verify under the **Occupation** tab, if the status of the employee occupation is "**Pending Termination**"

| Versenand       Audit Tasks       Badge Suspension         General       Occupation       Privileges       Security Keys       Access Cards       Vehicle Permit       Review & Print         Employees >> Personnel >> Occupation       Terminated       Terminated       Image: Contract No       Select       Vehicle Permit       Review & Print         Contract No | S A F E       | MySAFE       | eth Jilu<br>4-Apr-2017 02<br><b>Employees</b> | Employer | English<br>Scheduler |           |                | E for Avia    |          | curity and Publi |
|----------------------------------------------------------------------------------------------------|---------------|--------------|-----------------------------------------------|----------|----------------------|-----------|----------------|---------------|----------|------------------|
| TEST PERSONPATCHEIGHT/7022061/Terminated     Terminated       Employer Name     Division     Select     V       Dob Title     Select     V       Job Title     Select     V       If Others,<br>(Please Specify)     If Others,<br>(Please Specify)                                                                                                    | General (     |              |                                               |          |                      | s Cards   | /ehicle Permit | Review & Prin | t        |                  |
| Employer Code<br>Contract No                                                                                                    |               |              |                                               |          |                      |           |                | Ter           | rminated |                  |
| Job Title Employer Name Division Contract No Status Start Date End Date                                                                                                    | Employer Code | Select       |                                               |          | נ<br>ו               | ob Title  | Select         |               |          |                  |
| AIRCRAFT FUELER SanityEmployerPatch08 ALL Pending Termination 20-Apr-2017                                                                                                    | Job Title     | Employer Nam | ıe                                            |          |                      | lo Status | Sta            | rt Date En    | d Date   |                  |

9. Within Access Card validate card status as Suspended

| SAF                        | Welcome El<br>Logged on a | ligebeth Jilu<br>at: 24-Apr-2017 02:0 | 04 PM                    | Englis            | h 🔽 (       | 🕑 Change Passwoi | d 🔒 Logou    | t 🟮 About 🕻 | Help |
|----------------------------|---------------------------|---------------------------------------|--------------------------|-------------------|-------------|------------------|--------------|-------------|------|
|                            | MySAFE                    | E Employees                           | Employer<br>Badge Susper | Scheduler<br>sion |             |                  |              |             |      |
| General                    | Occupation                | Privileges                            | Security                 | Keys Acce         | ss Cards    | Vehicle Permit   | Review &     | Print       |      |
| Employees -> Pers          | onnel -> Acce             | ss Cards                              |                          |                   |             |                  |              |             |      |
| TEST PERSONPAT             | CHEIGHT 7022              | 061 Terminated                        |                          |                   |             |                  |              | Terminated  |      |
| Employer/Occupa            | tion Sanity               | EmployerPatch08                       | ~                        |                   |             |                  |              |             |      |
| Badge Number               |                           |                                       |                          | Badge Type        | Sel         | ect              | $\checkmark$ |             |      |
| Activation Date            |                           |                                       |                          | Notes             |             | Add              | View         |             |      |
| Expiration Date            |                           |                                       |                          |                   |             |                  | ~            |             |      |
| Deactivation Date          |                           |                                       |                          |                   |             |                  | $\sim$       |             |      |
| Badge Status               | Active                    | $\checkmark$                          |                          |                   |             |                  |              |             |      |
| Reason For<br>Deactivation | Select                    | ~                                     |                          |                   |             |                  |              |             |      |
|                            |                           |                                       | Update                   |                   |             |                  |              |             |      |
|                            |                           |                                       |                          | aur Actio         | vation Date |                  |              |             |      |
| Employer/Occu              | pation B                  | adge Number                           | Badge Stat               | us Acu            | vation Date | Expiration Da    | ite Bao      | lge Type    |      |

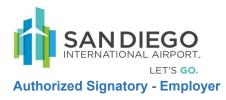

## Add a Sponsored Employer

1. Within Employer Info select Search with no criteria

| SAFE                  | Welcome Eligeb<br>Logged on at: 2 | oeth Jilu<br>24-Apr-2017 02:3 | English 🗸             |           |
|-----------------------|-----------------------------------|-------------------------------|-----------------------|-----------|
|                       | MySAFE                            | Employees                     | Employer              | Scheduler |
|                       | Employer :                        | Info                          |                       |           |
| General               |                                   |                               |                       |           |
| Employer -> Employer  | · Info -> Emplo                   | oyer Search                   |                       |           |
| General Employer Det  | ails                              |                               |                       |           |
| Employer Name         |                                   |                               | 7                     |           |
| Employer Code         |                                   |                               |                       |           |
| Employer Type         | Select                            |                               |                       |           |
| Division Name         |                                   |                               | _                     |           |
| Status                | Select                            |                               | <ul> <li>✓</li> </ul> |           |
| Vehicle Permit Number |                                   |                               |                       |           |
| Vehicle Permit Status | Select                            |                               | ✓                     |           |
| Billing Type          | Select                            |                               | ~                     |           |
| Contract Number       |                                   |                               |                       |           |
|                       |                                   |                               |                       |           |
|                       |                                   |                               |                       |           |
| Reset                 |                                   |                               |                       | Search    |

2. Within results click Add Sponsored Employer

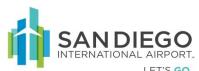

| 2 | S A F E              | Logged on at: | 24-Apr-2017 02:3 | 8 PM          | English   | V 🕄 Change | Password 🤑 Logout | U About 省 | # Help                |                 |
|---|----------------------|---------------|------------------|---------------|-----------|------------|-------------------|-----------|-----------------------|-----------------|
| _ |                      | MySAFE        | Employees        | Employer      | Scheduler |            |                   |           |                       |                 |
|   | ployer -> Employer I | Employer      |                  | ver(c) Search | Deculto   |            |                   |           |                       |                 |
|   | Employer Name        |               |                  | yei(5) seurei |           |            | Employer<br>Code  |           | Employer Type         | Status          |
|   | SanityEmployerPatch  | <u>)8</u>     |                  |               |           |            | Sani115           |           | Airport Administrator | Active          |
| ] | <u>Air sahara</u>    |               |                  |               |           |            | Airs04            |           | Airlines              | Active          |
| ] | <u>Air india</u>     |               |                  |               |           |            | Airi58            |           | Federal Officers      | Active          |
| ] | Conncessnaires       |               |                  |               |           |            | Conn69            |           | Concessionaires       | Active          |
| ] | Test Renew           |               |                  |               |           |            | Test71            |           | Airlines              | Active          |
| ] | New Employer         |               |                  |               | NewE72    |            | Airlines          | Inactive  |                       |                 |
| ] | Quantum Secure       |               |                  |               |           |            | QS2016            |           | Airlines              | Active          |
| ] | testas               |               |                  |               |           |            | test102           |           | Concessionaires       | Pending Approva |
| ] | SSSANITYEMPLOYERP    | ATCH08        |                  |               |           |            | SSSA117           |           | Airline Provider      | Active          |
| ] | GM Contractor        |               |                  |               |           |            | GMCo15            |           | Contractor            | Active          |
| ] | American Airlines    |               |                  |               |           |            | Amer03            |           | Concessionaires       | Active          |
| ] | testauditemployer    |               |                  |               |           |            | test25            |           | Airlines              | Active          |
| ] | <u>Air Malaysia</u>  |               |                  |               |           |            | AirM06            |           | Airline Provider      | Active          |
| ] | san emp              |               |                  |               |           |            | sane89            |           | Concessionaires       | Pending Approva |
| į | irst Previous        | F             | age 1 of 1       | Nex           | Last      | Got        | 0                 |           |                       |                 |

Provide Sponsored Employer Details

3. Enter/Select appropriate details of sponsored Employer

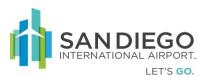

4. Click Next

| SAFE                | Welcome Elige<br>Logged on at: | beth Jilu<br>24-Apr-2017 02:3 | English   | <b>v</b>  |       |
|---------------------|--------------------------------|-------------------------------|-----------|-----------|-------|
|                     | MySAFE                         | Employees                     | Employer  | Scheduler |       |
|                     | Employer                       | Info                          |           |           |       |
| General             | Contact                        | Documents                     |           |           |       |
| Employer -> Employ  | yer Info -> Gene               | ral                           |           |           |       |
| New Employer Step   | o 1 of 3                       |                               |           |           |       |
| Employer Details    |                                |                               |           |           |       |
| Employer Name       |                                |                               |           |           |       |
| Status              | Pending Appr                   | oval                          | $\sim$    |           |       |
| Start Date          |                                |                               |           |           |       |
| End Date            |                                |                               |           |           |       |
| Sponsor             | Select                         |                               | ~         |           |       |
| Employer Type       | Select                         |                               | ~         |           |       |
| Justification/Notes |                                | <u>Add V</u>                  | ew/Delete |           |       |
|                     |                                |                               | ~         |           |       |
|                     |                                |                               | ×         |           |       |
|                     |                                |                               |           |           |       |
|                     |                                |                               |           |           |       |
|                     |                                |                               |           |           |       |
| Next                |                                |                               |           | Save      | Close |

- 5. Enter the information of the employer contact person; **Name, Role, City, Email, Telephone No, Company Website information**
- 6. Click **Add** (Contact record appears in lower grid)
  - a. Designate as **Emergency Contact** as required
  - b. Multiple contacts is supported
- 7. Click Update
- 8. Click Next or Save

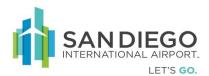

| SAFE | for | Aviation | Security | and F | Public | Safetv |
|------|-----|----------|----------|-------|--------|--------|
|      | 101 | / 101011 | Coounty  | unui  | ubiio  | Guidty |

| General            | Contact | Documents |         |                   |          |                      |
|--------------------|---------|-----------|---------|-------------------|----------|----------------------|
|                    |         |           |         |                   |          |                      |
| Employer -> Emplo  |         | icts      |         |                   |          |                      |
| Employer Contact D |         |           |         |                   |          |                      |
| Name               |         |           |         | Website           |          |                      |
| Role               |         |           |         | Email             |          |                      |
|                    | Select  |           | ~       |                   |          |                      |
| City               |         |           |         | Job Title         |          |                      |
| Telephone No.      | { }     | -         |         | Emergency Contact |          |                      |
| Fax No.            | { }     | -         |         |                   |          |                      |
|                    |         |           | Add     | Update            |          |                      |
| NAME               | Role    |           | PhoneNo | EmailID           | JobTitle | Emergency<br>Contact |
|                    |         |           |         |                   |          |                      |
|                    |         |           |         |                   |          |                      |
|                    |         |           |         |                   |          |                      |
|                    |         |           |         |                   |          |                      |
|                    |         |           |         |                   |          |                      |
|                    |         |           |         |                   |          |                      |
| Back Next          |         |           |         |                   |          | Save Close           |
|                    |         |           |         |                   |          |                      |

Scan and Upload Required Documentation

9. Within Documents select Document Type and Document Name

Info | Employer Billin

- 10. Select Status
- 11. Click Scan Document or Browse to upload from a local drive
- 12. Enter the **Identifier Number** of scanned/uploaded document
- 13. Select/Enter the Issuing Authority, Issued Date, and Expiration Date
- 14. Click Add
- 15. Click Save

| 价 | SANDIEGO |
|---|----------|
|   |          |

|                                  | LET'S GO                           |                              |               |                    |                      | SAF            | E for          | Aviat   | tion Sec    | urity ar                | nd Public     | : Safety |
|----------------------------------|------------------------------------|------------------------------|---------------|--------------------|----------------------|----------------|----------------|---------|-------------|-------------------------|---------------|----------|
| SAFE                             | Welcome Elige<br>Logged on at:     | beth Jilu<br>24-Apr-2017 02: | 38 PM         |                    | English              | ~              | 👴 Chang        | e Passw | ord 🤑 Logou | t 🤨 About               | t 🕜 Help      |          |
|                                  | MySAFE                             | Employees                    | Employer      | Sched              | duler                |                |                |         |             |                         |               |          |
|                                  | Employer                           | Info                         |               |                    |                      |                |                |         |             |                         |               |          |
| General                          | Contact                            | Documents                    | 5             |                    |                      |                |                |         |             |                         |               |          |
| Employer -> Employ               | yer Info -> Docu                   | iments                       |               |                    |                      |                |                |         |             |                         |               |          |
| New Employer Step                | 3 of 3                             |                              |               |                    |                      |                |                |         |             |                         |               |          |
| Document Details                 |                                    |                              |               |                    |                      |                |                |         |             |                         |               |          |
| Document Type                    | Select                             |                              |               | $\checkmark$       | Identifie            | er No.         |                |         |             | В                       | rowse         |          |
| Document Name                    | Select                             |                              |               | $\sim$             | Issuing              | Authority      | 1              | Select  |             | •                       |               |          |
| If Other ID,<br>(Please Specify) |                                    |                              |               |                    | If Other<br>Specify) | , (Please      |                |         |             |                         |               |          |
| Document Status                  | Scan Complete                      | • •                          |               |                    | Issued [             | Date           |                |         |             |                         |               |          |
|                                  |                                    |                              |               |                    | Expiratio            | on Date        |                |         |             |                         |               |          |
|                                  |                                    |                              | Α             | dd                 | Updat                | e              |                |         | Documer     | t History               |               |          |
| 🗖 Туре                           | Name                               | Identifier No.               | Status        | Issuing<br>Authori |                      | Essued<br>Date | Expira<br>Date | tion    | Scan Date   | View<br>Document        | Remove        |          |
| Documents                        | Letter of<br>Verification<br>(LOV) | 324234                       | Scan Complete |                    |                      |                |                |         | 24-Apr-2017 | <u>View</u><br>Document | <u>Remove</u> |          |
|                                  |                                    |                              |               |                    |                      |                |                |         |             |                         |               |          |
|                                  |                                    |                              |               |                    |                      |                |                |         |             |                         |               |          |
|                                  |                                    |                              |               |                    |                      |                |                |         |             |                         |               |          |
|                                  |                                    |                              |               |                    |                      |                |                |         |             |                         |               |          |
| Back Reset                       |                                    |                              |               |                    |                      |                |                |         |             | Save                    | Close         |          |
| Buck Reset                       | •                                  |                              |               |                    |                      |                |                |         |             | Jave                    | close         |          |

Update Employer Contact Details and Documents

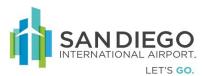

16. Click **Search** with empty data fields

| SAFE                  | Welcome Eligel<br>Logged on at: 3 | beth Jilu<br>24-Apr-2017 02:3 | 88 PM    | English   | ~ |
|-----------------------|-----------------------------------|-------------------------------|----------|-----------|---|
|                       | MySAFE                            | Employees                     | Employer | Scheduler |   |
|                       | Employer                          | Info                          |          |           |   |
| General               |                                   |                               |          |           |   |
| Employer -> Employer  | Info -> Empl                      | oyer Search                   |          |           |   |
| General Employer Deta | ails                              |                               |          |           |   |
| Employer Name         |                                   |                               |          |           |   |
| Employer Code         |                                   |                               |          |           |   |
| Employer Type         | Select                            |                               | ~        |           |   |
| Division Name         |                                   |                               |          |           |   |
| Status                | Select                            |                               | ✓        |           |   |
| Vehicle Permit Number |                                   |                               |          |           |   |
| Vehicle Permit Status | Select                            |                               | ✓        |           |   |
| Billing Type          | Select                            |                               | ~        |           |   |
| Contract Number       |                                   |                               |          |           |   |
|                       |                                   |                               |          |           |   |
|                       |                                   |                               |          |           |   |
| Reset                 |                                   |                               |          | Search    |   |

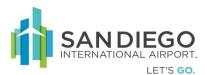

17. Select record then click View /Edit

|    |                                                                  | Scheduler |                  |                       |                  |
|----|------------------------------------------------------------------|-----------|------------------|-----------------------|------------------|
|    | Employer Info                                                    |           |                  |                       |                  |
| Em | nployer -> Employer Info -> Search ->Top 14 Employer(s) Search I | Results   |                  |                       |                  |
|    | Employer Name                                                    |           | Employer<br>Code | Employer Type         | Status           |
|    | SanityEmployerPatch08                                            |           | Sani115          | Airport Administrator | Active           |
|    | Air sahara                                                       |           | Airs04           | Airlines              | Active           |
|    | Air india                                                        |           | Airi58           | Federal Officers      | Active           |
|    | <u>Conncessnaires</u>                                            |           | Conn69           | Concessionaires       | Active           |
|    | ] Test Renew                                                     |           | Test71           | Airlines              | Active           |
|    | New Employer                                                     |           | NewE72           | Airlines              | Inactive         |
|    | Quantum Secure                                                   |           | QS2016           | Airlines              | Active           |
|    | ] testas                                                         |           | test102          | Concessionaires       | Pending Approval |
|    | SSSANITYEMPLOYERPATCH08                                          |           | SSSA117          | Airline Provider      | Active           |
|    | GM Contractor                                                    |           | GMCo15           | Contractor            | Active           |
|    | American Airlines                                                |           | Amer03           | Concessionaires       | Active           |
|    | testauditemployer                                                |           | test25           | Airlines              | Active           |
|    | Air Malaysia                                                     |           | AirM06           | Airline Provider      | Active           |
|    | san emp                                                          |           | sane89           | Concessionaires       | Pending Approval |
| F  | First Previous Page 1 of 1 Next                                  | Last      |                  |                       |                  |

- 18. Within Permanent Address Information edit as required
  - a. Select Mailing address is the same as Permanent Address as required
  - b. Click View /Edit Hyperlink
  - c. Within Mailing Address Details pop-up either:
  - d.
- i. Reset button gives an option to reset the address.
- ii. Enter the mailing address of the employer
- e. Click Apply

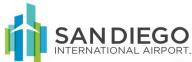

| (Printed on Badge)   Doing Business As   Employer Code   Anir58   Country   Lile (If USA)   California   V   State (If USA)   California   V   Employer Type   Federal Officers   Spansors   Air Jordan   Connects snalres   Connects snalres   State (If USA)   California   View/Edit   Spansors   Air Jordan   Connects snalres   Start Date   (7'-Apr-2017)   End Date   Inigerprint UID   Justification/Notes   Add View   Show History   Billing and Insurance Details   Disable Cards   Disable Cards   Is Badge Percent Rule?   Restrict Badge To   Billing Code Disable Cards Select                                                                                                    |                                        | LET'S GO                 |           |             | SA                 | FE for Avia         | tion Secur       | ity and Pub  |
|----------------------------------------------------------------------------------------------------|----------------------------------------|--------------------------|-----------|-------------|--------------------|---------------------|------------------|--------------|
| Wyski Employee Employee Employee Scheduler     General Contacts Divisions Authorized   Signatories Documents Vehicle Permit Sponsor Contracts   MidSlake India Insurance Expiration Date : 20-Apr-2017   Employer Vame Air India   Abbreviated Name Air   Contacts Air India   Abbreviated Name Air   Contacts Air India   Abbreviated Name Air   Contacts Air India   Abbreviated Name Air   Contacts Air India   Abbreviated Name Air   Contacts Air India   Abbreviated Name Air   Contacts Air India   Abbreviated Name Air   Contacts Air India   Abbreviated Name Air   Contacts Air India   Contacts Air India   Imployer Code Air India   Status Active   Active Visw/Edit   Sponsors Air India   Contacts Visw/Edit   Sponsors Air India   Status Active   Status Active   Sponsors Air India   Status Active   Sponsors Air India   Sponsors Air India   Status Ordaers   Status Ordaers   Sponsors Air India   Status Ordaers   Sponsors Air                                                                                                    |                                        |                          |           | 18 PM       | English 🔽          | 🔕 Change Passwor    | rd 🤑 Logout (    | About 🚱 Help |
| General Contacts Divisions Authorized<br>Signatories   Employer 2 Info >> General   Attable/   Attable/   Attabl                                                                                                    |                                        | MySAFE                   | Employees | Employer Sc | heduler            |                     |                  |              |
| United to Different Signatories United to Permit Sponsor Contracts   Imployer 2 Employer Side each   Address 1 Furnere Expiration Date : 20-Apr-2017   Employer Code Airon   Address 2 Imployer Side and The Side and The                                                                                                    |                                        | Employer                 | Info      |             |                    |                     |                  |              |
| Advised Advised Marce<br>Employer Annee<br>Abbreviated Marce<br>(Ar india<br>Abbreviated Marce<br>(Ar india<br>Abbreviated Marce<br>(Ar india<br>Abbreviated Marce<br>(Ar india<br>Abbreviated Marce<br>(Ar india<br>Abbreviated Marce<br>(Ar india<br>(Ar india<br>(                                                                                                    |                                        |                          |           |             | Documents          | Vehicle Permit      | Sponsor          | Contracts    |
| Imployer Details     Employer Name     Air india     Abbraviated Name   Air   Abbraviated Name   Air   (Prinded on Badge)   Air   Employer Code   AirSB   Employer Code   AirSB   Employer Code   Address 1   (Prinded on Badge)   Status   Address   Employer Code   Address   Status   Address   Status   Address   Status   Address   Status   Address   Status   Address   Status   Address   Status   Address   Status   Address   Sponsors   Add view   Controcssnaires   Sponsors   Status   Add view                  Status   Address   Sponsors               Status   Add view               Status   Address Control   Sponsors   Add view            Status   Add view <td></td> <td>r Info -&gt; Gene</td> <td>eral</td> <td></td> <td></td> <td></td> <td></td> <td></td>                                                                                                    |                                        | r Info -> Gene           | eral      |             |                    |                     |                  |              |
| Employer Name Ar India   Abbreviated Name   (Printed on Badge)   Al   (Printed on Badge)   (Ding Busines AS   Employer Code   Air/S5   Employer Code   Air/S5   Combre Status   Acbree   Status   Acbree   Status   Acbree   Status   Acbree   Combre Status   Acbree   Status   Acbree   Combressinalines   (Combessinalines   (Combessinalines   Status (Indoe   (Combessinalines   (Combessinalines   Status   Add View               Status Cards   On thissue Cards   Is Badge Protein Buling   Status Badge Protein Buling   Badge Type   Status Badge North                                                      Status Cards <ul> <li> <li> <li> Status Cards </li> <li> Status Cards    Is Badge Protein Buling    Badge Type   Status Badge Approxement Balance Balance Balance Balance Balance Balance Balance Balance Balance Balance Bala</li></li></li></ul>                                                                                                    |                                        |                          |           |             |                    |                     | xpiration Date : | 20-Apr-2017  |
| Abeviated Name<br>(Printed on Badge)<br>Doing Business As<br>Employer Code<br>Adress 2<br>City/Town weed<br>Country United States of America<br>Status<br>Adress 2<br>City/Town weed<br>Country<br>Inited States of America<br>View/Edit<br>State (If USA) California<br>Typo Pederal Officers<br>Sponsors<br>Adress is same as Permanent Address<br>View/Edit<br>Mailing Address is same as Permanent Address<br>View/Edit<br>Mailing Address is same as Permanent Address<br>View/Edit<br>State Cards<br>Show History<br>Badge Details<br>Do Not Issue Cards<br>State Cards<br>State                                                                                                    |                                        |                          |           |             |                    | ss Details          |                  | _            |
| (Printed on Badge)   Doing Busines As   Employer Code   Arises   Status   Active   Active   Cuty Town   Status   Active   Cuty Town   Status   Active   Sponsors   Arises   Concessnaires   Sponsors   Active   Concessnaires   Sponsors   Active   Concessnaires   Sponsors   Active   Concessnaires   Stat Date   Concessnaires   Stat Date   Fingerprint UID   Duatification/Notes   Add   View/Edit </td <td>Employer Name</td> <td>Air india</td> <td></td> <td></td> <td>Address 1</td> <td>church street</td> <td></td> <td></td>                                                                                                    | Employer Name                          | Air india                |           |             | Address 1          | church street       |                  |              |
| Doing Business As Employer Code Arit58 Status Active Active Status Active Status Active Status Active Active Acti                                                                                                    | Abbreviated Name<br>(Printed on Badge) | AI                       |           |             | Address 2          |                     |                  |              |
| Status Active   Status Active   Approved By Select ✓   Employer Type Federal Officers   Sponsors Ar Jordan   Concessnaires ✓   Status Add View   Fingerprint UID                                                                                                    | Doing Business As                      |                          |           |             | City/Town          | swed                |                  |              |
| Status     Approved By     Employer Type     Employer Type     Finderal Officers     Or-Apr-2017     End Date     Or-Apr-2017     End Date     Or-Apr-2017     End Date     Or-Apr-2017     End Date     Or-Apr-2017     End Date     Or-Apr-2017     End Date     Or-Apr-2017     Billing and Insurance Details     Do Not Issue Cards   Disable Cards   Obto Not Issue Cards   Disable Cards   On Cards   On Cards   Static Badge Type     SIDA   Card - Individual White   Card - Individual White   Card - Individual White   Card - Individual White     Card - Individual White     Card - Individual White     Card - Individual White     Card - Individual White     Card - Individual White     Card - Individual White     Card - Individual White     Card - Individual White     Card - Individual White     Card - Individual White     Card - Individual White     Card - Individual White     Card - Individual White     Card - Individual White <                                                                                                    | Employer Code                          | Airi58                   |           |             | Country            | United States of    | America          | ~            |
| spinover by reaction of the second of the second of the s                                                                                                    | Status                                 | Active                   |           | ~           | State (if USA)     | California          |                  | ~            |
| Sponsors Air Jordan<br>Concessnaires<br>Start Date 07-Apr-2017<br>End Date<br>Fingerprint UID<br>Justification/Notes <u>Add View</u><br>Show History<br>Show History<br>Show Hi | Approved By                            | Select                   |           | $\sim$      | Zip Code           | 797879879           | -                |              |
| Start Date   07-Apr-2017   End Date   Fingerprint UID   Justification/Notes   Add   View                                                                                                    | Employer Type                          | Federal Offic            | ers       | ~           | ✓ Mailing Address  | is same as Permaner | nt Address       | View/Edit    |
| End Date Fingerprint UID Justification/Notes Add View Show History Show History Show History Show History Show History Show History Show History Show History Show History Show History Show History Badge Details Do Not Issue Cards                                                                                                    | Sponsors<br>Start Date                 | Conncessnair             | res       |             |                    |                     |                  |              |
| Fingerprint UID<br>Justification/Notes Add View<br>Show History<br>Show History<br>Badge Details<br>Do Not Issue Cards<br>Do Not Issue Cards<br>Disable Cards<br>Disable Cards<br>Disab                                                                                                    |                                        | 07-Apr-2017              |           |             |                    |                     |                  |              |
| Justification/Notes Add   Justification/Notes Add   Show History Show History   Badge Details Billing and Insurance Details   Do Not Issue Cards Image: Cards image: Cards image                                                                                                    |                                        |                          |           |             |                    |                     |                  |              |
| Show History   Badge Details   Do Not Issue Cards   O Not Issue Cards   Is Badge Percent Rule?   Restrict Badge To   Stack   Stack   Stack   Stack   Stack   Stack   CA - Individual White   CA - Individual White                                                                                                    |                                        |                          |           |             |                    |                     |                  |              |
| Do Not Issue Cards Disable Cards Disable Car                                                                                                    | Show History                           |                          |           | ¢           |                    |                     |                  |              |
| Disable Cards  Disable Cards  Disabl                                                                                                    | Badge Details                          |                          |           |             | Billing and Insura | nce Details         |                  |              |
| Is Badge Percent Rule?  Restrict Badge To  SIDA Sterile GA - Individual White GA - Individual                                                                                                    | Do Not Issue Cards                     |                          |           |             | Billing Type       | Monthly Comp        | any Billing      | $\checkmark$ |
| Is Badge Percent Rule?     Minimum Escrow Amount (\$)       Restrict Badge To     Select       Badge Type     SIDA       SiDA     Add       Sterile     Configure       GA - Individual White     Onfigure       Privileges     Privileges                                                                                                    | Disable Cards                          |                          |           |             |                    | 0.00                |                  |              |
| Restrict Badge To Select Amount (\$)<br>Badge Type SIDA Add Billing Code Billing Code Configure Privileges                                                                                                    | Is Badge Percent Rule?                 |                          |           |             | Minimum Escrow     | 0.00                |                  |              |
| SIDA     Add       SIDA     Remove       Sterie     GA - Individual White       GA - Individual     Configure       Privileges                                                                                                    | Restrict Badge To                      |                          | Select    | $\sim$      |                    |                     |                  |              |
| Sterile<br>GA - Individual White<br>GA - Individual<br>Privileges                                                                                                    | Badge Type                             | SIDA                     |           | × Add       | Billing Code       |                     |                  |              |
| Next Save Close                                                                                                    |                                        | Sterile<br>GA - Individu |           | Configure   |                    |                     |                  |              |
|                                                                                                    | Next                                   |                          |           |             |                    |                     | Sa               | ve Close     |

Update and Replace Required Documents

- 19. Within Documents select Document Type and Document Name
- 20. Select Status
- 21. Click Scan Document or Browse to upload from local drive
- 22. Enter Identifier Number of scanned/uploaded document
- 23. Select/Enter the Issuing Authority, Issued Date, and Expiration Date

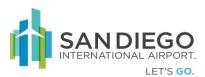

### 24. Click Add

| MySAFE       Employees       Employeer       Scheduler         Employer Info       Occuments       Documents       Vehicle Permit       Sponsor       Cont         apployer -> Employer Info -> Documents       Documents       Vehicle Permit       Sponsor       Cont         apployer -> Employer Info -> Documents       Insurance Expiration Date :       20-Apr-20         apployer -> Employer Info -> Documents       Identifier No.       Brow         apployer Details       Issuing Authority       Select       Issuing Authority         ocument Name       Select       If Other, (Please Specify)       Issued Date       Imployee Specify)         apployee Status       Scan Complete       Issued Date       Imployee       Imployee Specify)         apployee Status       Scan Complete       Imployee       Document History                                                                                                    | MySAFE       Employees       Employeer       Scheduler         Employer Info       Divisions       Authorized<br>Signatories       Documents       Vehicle Permit       Sponsor       Contracts         yer -> Employer Info -> Documents       Documents       Vehicle Permit       Sponsor       Contracts         yer -> Employer Info -> Documents       Insurance Expiration Date :       20-Apr-2017         nent Type       Miscellaneous Documents       I       Identifier No.       Issuing Authority         nent Name       Select       V       If Other, (Please<br>Specify)       Issued Date       Image: Specify issue Date       Image: Specify issue Date         tent Status       Scan Complete       V       Issue Date       Image: Specify issue Date       Image: Specify issue Date       Image: Specif                                                                                                    | AFI                         | Welcome Elige<br>Logged on at: | 24-Apr-2017 02:38 | B PM     | English            | ~                 | 🚭 Change Passwo   | rd  Logout  🚺    | About 🕜 Help |
|----------------------------------------------------------------------------------------------------|----------------------------------------------------------------------------------------------------|-----------------------------|--------------------------------|-------------------|----------|--------------------|-------------------|-------------------|------------------|--------------|
| General     Contacts     Divisions     Authorized<br>Signatories     Documents     Vehicle Permit     Sponsor     Contacts       apployer -> Employer Info -> Documents     Identifier No.     Insurance Expiration Date : 20-Apr-20       rissel Air india     Identifier No.     Issuing Authority     Issuing Authority       ocument Type     Miscellaneous Documents     Identifier No.     Issuing Authority     Issuing Authority       Other ID,<br>lease Specify)     Scan Complete     Issued Date     Image: Complete Image: Complete                                                                                                    | Authorized<br>Signatories       Documents       Vehicle Permit       Sponsor       Contract         yer -> Employer Info -> Documents       Identifier       Insurance Expiration Date : 20-Apr-2017         Ident Details       Identifier No.       Image: Second Second Sec |                             | MySAFE                         | Employees         | Employer | Scheduler          |                   |                   |                  |              |
| General     Contacts     Divisions     Signatories     Documents     Vehicle Permit     Sponsor     Contacts       haployer -> Employer Info -> Documents     Insurance Expiration Date :     20-Apr-20       ritS8/Air india     Insurance Expiration Date :     20-Apr-20       incument Details     Identifier No.     Brow       ocument Name     Select     Issuing Authority     Select       Other ID,<br>lease Specify)     If Other, (Please<br>Specify)     Issued Date     Image: Complete Complete Compl                                                                                                    | Image: Second Status     Divisions     Signatories     Documents     Vehicle Permit     Sponsor     Contract       I/Air india     Insurance Expiration Date : 20-Apr-2017       nent Type     Miscellaneous Documents     I     Insurance Expiration Date : 20-Apr-2017       nent Type     Miscellaneous Documents     I     Identifier No.     Issuing Authority       rr ID,<br>rs Specify)     Issued Date     Issued Date     IIII       second Date     Issued Date     IIIIIIIIIIIIIIIIIIIIIIIIIIIIIIIIIIII                                                                                                    |                             | Employer                       | Info              |          |                    |                   |                   |                  |              |
| Ocument Details         Document Type       Miscellaneous Documents         Document Name       Select         Identifier No.       Issuing Authority         Issuing Authority       Select         Other ID,<br>lease Specify)       If Other, (Please<br>Specify)         Document Status       Scan Complete         V       Issued Date         Expiration Date       Image: Specify                                                                                                    | IAir india       Insurance Expiration Date: 20-Apr-2017         nent Details       Identifier No.       Browse         nent Name       Select       Issuing Authority       Select         ir ID,       Specify)       If Other, (Please       Specify)         ient Status       Scan Complete       Issued Date       Image: Specify)         Add       Update       Document History                                                                                                    | General                     | Contacts                       | Divisions         |          |                    | iments            | Vehicle Permit    | Sponsor          | Contracts    |
| ocument Details         ocument Type       Miscellaneous Documents         ocument Name       Select         Other ID,<br>Please Specify)       If Other, (Please<br>Specify)         ocument Status       Scan Complete         V       Issued Date         Expiration Date       Image: Complete Complete C                                                                                                    | Miscellaneous Documents       Identifier No.       Browse         ment Type       Miscellaneous Documents       I         ment Name       Select       Issuing Authority       Select         ir ID,       is Specify)       If Other, (Please       Select         is Specify)       Issued Date       Image: Second Date       Image: Second Date         Add       Update       Document History                                                                                                    | ployer -> Emplo             | yer Info -> Docu               | ments             |          |                    |                   |                   |                  |              |
| Document Type     Miscellaneous Documents     Identifier No.     Brow       Document Name     Select     Issuing Authority     Select       Other ID,<br>lease Specify)     If Other, (Please<br>Specify)     If Other, (Please<br>Specify)     Issued Date       Document Status     Scan Complete     Issued Date     Image: Specify)       Document Made     Update     Document History                                                                                                    | Miscellaneous Documents       Identifier No.       Browse         ment Name       Select       Issuing Authority       Select       Issuing Authority         er ID,<br>s Specify)       If Other, (Please<br>Specify)       If Other, (Please<br>Specify)       Issued Date       Image: Complete Complete                              | ri58 Air india              |                                |                   |          |                    |                   | Insurance E       | xpiration Date : | 20-Apr-2017  |
| Inscenareous bocuments     Inscenareous bocuments       inscenareous bocuments     Issuing Authority       Issuing Authority     Select       Other ID,     If Other, (Please       Please Specify)     Issued Date       issued Date     Image: Complete in the second second                                                                                                    | Inscription     Inscription       Inscription     Issuing Authority       Inscription     Issuing Authority       Inscription     Issuing Authority       Inscription     If Other, (Please Specify)       Inscription     If Other, (Please Specify)       Inscription     Issued Date       Inscription     Issued Date       Inscription     Issued Date       Inscription     Issued Date       Inscription     Issuing                                                                                                    | cument Details              |                                |                   |          |                    |                   |                   |                  |              |
| Other ID,     If Other, (Please Specify)       Please Specify)     If Other, (Please Specify)       Issued Date     Image: Complete Specify)       Issued Date     Image: Complete Specify)       Add     Update                                                                                                    | rr ID,<br>s Specify)<br>eent Status Scan Complete ✓ If Other, (Please Specify)<br>internation Date III<br>Add Update Document History<br>Lange Date III<br>Add Update Document History                                                                                                    | ocument Type                | Miscellaneous I                | Documents         |          | ✓ Identif          | ier No.           |                   |                  | Browse       |
| Please Specify) Specify Specify Specif | es Specify)  Hent Status  Scan Complete  Issued Date  Expiration Date  Add  Update  Document History  View  View                                                                                                    | ocument Name                | Select                         |                   |          | V Issuin           | a Authority       | Select            | ~                |              |
| Expiration Date Document History                                                                                                    | Expiration Date                                                                                                    | Other ID,<br>lease Specify) |                                |                   |          | If Othe<br>Specify | er, (Please<br>/) |                   |                  |              |
| Add Update Document History                                                                                                    | Add Update Document History                                                                                                    | cument Status               | Scan Complete                  | ×                 |          | Issued             | Date              |                   |                  |              |
|                                                                                                    | Issuing Tartifice No. Charles Issuing Tarting Data Socialities Data Compared View                                                                                                    |                             |                                |                   |          | Expira             | tion Date         |                   | <b></b>          |              |
|                                                                                                    |                                                                                                    |                             |                                |                   | Ad       | d Upda             | te                |                   | Document Hist    | ory          |
|                                                                                                    |                                                                                                    | Гуре Na                     | ame Ide                        | ntifier No. Sta   |          |                    | Issued I          | Date Expiration I | Date Scan Date   |              |

- 25. Select desired record to be updated
- 26. Click Update
- 27. Click Save

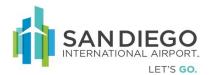

| SAFE                             | Welcome Elige<br>Logged on at: | beth Jilu<br>24-Apr-2017 02:38 | в РМ                      | English 💽                    | 🖌 🕤 Change Passwo   | ord 🔒 Logout  🐧     | bout 😮 Help             |
|----------------------------------|--------------------------------|--------------------------------|---------------------------|------------------------------|---------------------|---------------------|-------------------------|
|                                  | MySAFE                         | Employees                      | Employer Sch              | eduler                       |                     |                     |                         |
|                                  | Employer                       | Info                           |                           |                              |                     |                     |                         |
| General                          | Contacts                       | Divisions                      | Authorized<br>Signatories | Documents                    | Vehicle Permit      | Sponsor             | Contracts               |
| Employer -> Employ               | yer Info -> Docu               | ments                          |                           |                              |                     |                     |                         |
| Airi58 Air india                 |                                |                                |                           |                              | Insurance           | Expiration Date : 2 | 0-Apr-2017              |
| Document Details                 |                                |                                |                           |                              |                     |                     |                         |
| Document Type                    | Miscellaneous (                | Documents                      | ~                         | Identifier No.               | 3434543545          | 5                   | Browse                  |
| Document Name                    | Certificate of Ir              | nsurance                       | ~                         | Issuing Author               | ity                 | ~                   |                         |
| If Other ID,<br>(Please Specify) |                                |                                |                           | If Other, (Pleas<br>Specify) | se                  |                     |                         |
| Document Status                  | Scan Complete                  | ~                              |                           | Issued Date                  |                     |                     |                         |
|                                  |                                |                                |                           | Expiration Date              |                     |                     |                         |
|                                  |                                |                                | Add                       | Update                       |                     | Document Histor     | Y                       |
| 🗌 Туре                           | Name                           | Identifier No.                 |                           | ssuing<br>uthority           | ssued Date Expirati | ion Scan Date       | View<br>Document        |
| Miscellaneous<br>Documents       | Certificate of<br>Insurance    | 3434543545                     | Scan Complete             |                              |                     | 24-Apr-2017         | <u>View</u><br>Document |
|                                  |                                |                                |                           |                              |                     |                     |                         |
|                                  |                                |                                |                           |                              |                     |                     |                         |
|                                  |                                |                                |                           |                              |                     |                     |                         |
|                                  |                                |                                |                           |                              |                     |                     |                         |
|                                  |                                |                                |                           |                              |                     |                     |                         |
| Back Next                        | Reset                          |                                |                           |                              |                     | Sav                 | e Close                 |

## Authorized Signatory - Scheduler

The Scheduler tab is used to:

- Schedule an Appointment
- CheckIn/CheckOut a scheduled applicant
- Cancel the scheduled appointment

Schedule an Appointment

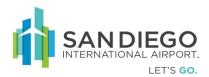

1. Within Appointment Scheduler enter one or more criteria then click **Search** 

| SAFE                  | Welcome Elige<br>Logged on at: | beth Jilu<br>24-Apr-2017 02:3 | 88 PM         | English      | ~ | 👴 Change Password |
|-----------------------|--------------------------------|-------------------------------|---------------|--------------|---|-------------------|
|                       | MySAFE                         | Employees                     | Employer      | Scheduler    |   |                   |
|                       | Appointme                      | ent Scheduler                 | Appointment ( | Cancellation |   |                   |
| General               |                                |                               |               |              |   |                   |
| Appointment -> Appoi  | intment Sched                  | uler -> Appoint               | ment Search D | etails       |   |                   |
| General Person Detail | s                              |                               |               |              |   |                   |
| UPID                  |                                |                               |               |              |   |                   |
| Last Name             |                                |                               |               |              |   |                   |
| First Name            |                                |                               |               |              |   |                   |
| Middle Name           |                                |                               |               |              |   |                   |
| Company               |                                |                               | <u> </u>      |              |   |                   |
| Appointment Type      | Select                         | t                             | ~             |              |   |                   |
| Appointment Date      |                                |                               |               |              |   |                   |
| Appointment End Date  |                                |                               |               |              |   |                   |
| Status                | Register                       | ed                            | ~             |              |   |                   |
| Location              | Selec                          | t                             | ~             |              |   |                   |
| Workstation           | Selec                          | t                             | ~             |              |   |                   |
| Reset                 |                                |                               |               |              |   | Search            |

2. Within results click Add

| S                           | Welcome Elipseth Jhu English 🔽 Change Password 🖗 Legent 🛈 About 🖗 Help |              |                                           |             |                    |                  |                       |                     |               |             |            |
|-----------------------------|------------------------------------------------------------------------|--------------|-------------------------------------------|-------------|--------------------|------------------|-----------------------|---------------------|---------------|-------------|------------|
|                             |                                                                        | MySAFE Er    | nployees Employe<br>Scheduler   Appointme |             |                    |                  |                       |                     |               |             |            |
| Арр                         | ointment Schedu                                                        |              | earch-> 5 Person(s) Se                    |             |                    |                  |                       |                     |               |             |            |
|                             | UPID                                                                   | Last<br>Name | First<br>Name                             | Middle Name | Company            | Job Title        | Appointment<br>Type   | Appointment<br>date | Start<br>Time | End<br>Time | Status     |
|                             | 7021763                                                                | Brent        | dany                                      |             | Air sahara         | ENGINEER.        | Badge Renewal         | 25-Apr-2017         | 12:00:PM      | 12:30:PM    | Registered |
|                             | 7022060                                                                | TEST         | PERSONPEIGHT                              |             | SanityEmployerPatc | AIRCRAFT CLEANER | Document Verification | 21-Apr-2017         | 09:00:AM      | 09:30:AM    | Registered |
|                             | 7022016                                                                | Test         | Signature                                 |             | Air sahara         | MAINTENANCE MAN  | Document Verification | 20-Apr-2017         | 08:00:AM      | 08:30:AM    | Registered |
|                             | 7021988                                                                | Test         | IBWS                                      |             | Air sahara         | MANAGER          | Badge Renewal         | 17-Apr-2017         | 09:00:AM      | 09:30:AM    | Registered |
| ]                           | 7021754                                                                | Ruth         | Hyland                                    |             | Air sahara         | CUSTODIAL SUPERV | Fingerprinting        | 07-Apr-2017         | 01:30:PM      | 02:30:PM    | Registered |
|                             | rst Previous                                                           | Page         | 1 of 1                                    | ext Last    | Goto               |                  |                       |                     |               |             |            |
|                             | in the second                                                          |              | -                                         | CAL LUIT    |                    |                  |                       |                     |               |             |            |
| Add Edit Check In/Check Out |                                                                        |              |                                           |             |                    |                  |                       |                     |               |             |            |

- 3. Click **Select** hyperlink (General tab is auto-filled with applicant information)
- 4. Select Appointment Type
- 5. Select Location
- 6. Select Calendar Icon to view schedule
- 7. Select time and date

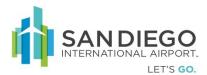

### 8. Click Save (Status changes to Registered)

|                                                                                         | Velcome Eligebe<br>.ogged on at: 24                                        |                                           | 38 PM       |                          | English                                                                               | V 🕄                    | c                       |                       |                                               |                                  |                        |                |
|-----------------------------------------------------------------------------------------|----------------------------------------------------------------------------|-------------------------------------------|-------------|--------------------------|---------------------------------------------------------------------------------------|------------------------|-------------------------|-----------------------|-----------------------------------------------|----------------------------------|------------------------|----------------|
|                                                                                         | MySAFE                                                                     | Employees                                 | Employe     | er Sche                  | eduler                                                                                |                        |                         |                       |                                               |                                  |                        |                |
|                                                                                         | Appointmen                                                                 | t Scheduler                               | Appointme   | nt Cancell               | lation                                                                                |                        |                         |                       |                                               |                                  |                        |                |
| General                                                                                 |                                                                            |                                           |             |                          | Advanced S                                                                            | arch Results : 21      |                         | d.<br>Last Name       | Search                                        | Reset                            | <                      |                |
| Scheduler -> Appointme                                                                  | ent Scheduler                                                              | -> General                                |             |                          | UPID<br>Select 70217                                                                  | FirstName<br>54 Hyland | LastName                | Phone Comp<br>Air sal | any Job Title<br>ara CUSTODIAL SUPER          | Airport<br>RVISOR Aviation       | <b>^</b>               |                |
| New Appointment                                                                         |                                                                            |                                           |             | 1                        | Select 70217<br>Select 70217<br>Select 70217                                          | 62 james               | Jilu<br>peeter<br>Brent | Air sal               | ara DISPATCHER<br>ara AUDITOR<br>ara ENGINEER | Aviation<br>Aviation<br>Aviation |                        |                |
| UPID                                                                                    | 7021754                                                                    |                                           | (           | য                        | Select 70217<br>Select 70217<br>Select 70217                                          | 70 testqs<br>86 myers  | qs<br>testqs<br>tom     | Air sal<br>Air sal    | ara CSR<br>ara CSR<br>ara CSR                 | Aviation<br>Aviation<br>Aviation |                        |                |
| Last Name                                                                               | Ruth                                                                       |                                           |             |                          | Select 70217<br>Select 70217                                                          | 91 notissued           | test<br>test            | Air sal<br>Air sal    | ara CSR<br>ara AIRCRAFT FUELER<br>ara CSR     | Aviation<br>Aviation<br>Aviation | ~                      |                |
|                                                                                         |                                                                            |                                           |             |                          |                                                                                       |                        | muantum                 |                       |                                               |                                  |                        |                |
| First Name                                                                              | Hyland                                                                     |                                           |             |                          | Select 70217                                                                          |                        |                         |                       | locationtwo                                   | Aviation                         | 4                      |                |
|                                                                                         | Hyland<br>Air sahara                                                       |                                           |             |                          |                                                                                       | t Type Badge Renewa    | d 🔨                     | Location              | locationtwo                                   | Y                                |                        | Apply          |
| Company                                                                                 | Air sahara                                                                 | L SUPERVISOR                              |             |                          | Appointmen                                                                            |                        |                         | Location              |                                               | Fri Apr 28, 2017                 | >><br>Set Apr 29, 2017 | Apply<br>Sun 1 |
| Company<br>Job Title                                                                    | Air sahara                                                                 | L SUPERVISOR                              |             |                          | Appointmer                                                                            | t Type Badge Renewa    | d 🔨                     | Location              | locationtwo                                   | Y                                | >><br>Set Agr 29, 2017 | Apply<br>Sun   |
| Company<br>Job Title<br>Appointment Type                                                | Air sahara<br>CUSTODIA                                                     | L SUPERVISOR                              |             | /                        | Appointmen<br>CC<br>B.00 AM                                                           | t Type Badge Renewa    | d 🔨                     | Location              | locationtwo                                   | Y                                | >><br>Set Apr 29, 2017 | Apply<br>Sun   |
| First Name<br>Company<br>Job Title<br>Appointment Type<br>Location<br>Workstation       | Air sahara<br>CUSTODIA<br>Badge Rer                                        | AL SUPERVISOR<br>newal                    | ~           | /                        | ROD AM<br>9:00 AM                                                                     | t Type Badge Renewa    | d 🔨                     | Location              | locationtwo                                   | Y                                | >><br>Set Apr25,2017   | Apply<br>Sen   |
| Company<br>Job Title<br>Appointment Type<br>Location                                    | Air sahara<br>CUSTODIA<br>Badge Ren<br>locationtw                          | AL SUPERVISOR<br>newal<br>to              | ><br>><br>> | Click on the             | Appointment           8:00 AM           9:00 AM           10:00 AM           11:00 AM | t Type Badge Renewa    | d 🔨                     | Location              | locationtwo                                   | Y                                | 52<br>54 Apr 28, 2017  | Apply<br>Sun ( |
| Company<br>Job Title<br>Appointment Type<br>Location<br>Workstation<br>Appointment Date | Air sahara<br>CUSTODIA<br>Badge Rer<br>locationtw                          | AL SUPERVISOR<br>newal<br>to              | ><br>><br>> | Click on the schedule of | Appointment           8:00 AM           9:00 AM           10:00 AM           11:00 AM | t Type Badge Renewa    | d 🔨                     | Location              | locationtwo                                   | Y                                | 541 Apr 28, 2017       | Apply<br>Sun   |
| Company<br>Job Title<br>Appointment Type<br>Location<br>Workstation                     | Air sahara<br>CUSTODIA<br>Badge Ren<br>Iocationtw<br>FINGERPR<br>25-Apr-20 | AL SUPERVISOR<br>newal<br>ro<br>INT<br>17 | ><br>><br>> | Click on t               | Appointment           8:00 AM           9:00 AM           10:00 AM           11:00 AM | t Type Badge Renewa    | d 🔨                     | Location              | locationtwo                                   | Y                                | 501 Apr 25, 2017       | Aapty<br>Sun J |

Cancel the Scheduled Appointment

- 1. Enter Search criteria
  - a. Click the Clock to search appointment within specific hours
  - b. Click the Calendar to search the appointment within Days/Weeks

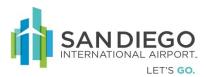

2. Click Search

| 5  |                       | Velcome Eligel<br>.ogged on at: | beth Jilu<br>24-Apr-2017 02:3 | 8 PM        | English      | <b>~</b> | Change Password |
|----|-----------------------|---------------------------------|-------------------------------|-------------|--------------|----------|-----------------|
|    |                       | MySAFE                          | Employees                     | Employer    | Scheduler    |          |                 |
|    |                       | Appointm                        | ent Scheduler                 | Appointment | Cancellation |          |                 |
|    | General               |                                 |                               |             |              |          |                 |
| Se | cheduler -> Appointm  | ent Cancella                    | tion-> General                |             |              |          |                 |
| Se | earch for Appointmen  | ts                              |                               |             |              |          |                 |
| U  | PID                   |                                 |                               |             |              |          |                 |
| La | ast Name              |                                 |                               |             |              |          |                 |
| Fi | irst Name             |                                 |                               |             |              |          |                 |
| м  | liddle Name           |                                 |                               |             |              |          |                 |
| c  | ompany                |                                 |                               | <b>~</b>    |              |          |                 |
| A  | ppointment Type       | Selec                           | t                             | ~           |              |          |                 |
| A  | ppointment Start Date |                                 |                               |             | Ð            |          |                 |
| A  | ppointment End Date   |                                 |                               |             | Ð            |          |                 |
| S  | tatus                 | Register                        | ed                            | ~           |              |          |                 |
| Lo | ocation               | Selec                           | t                             | ~           |              |          |                 |
| W  | /orkstation           | Selec                           | t                             | ~           |              |          |                 |
|    | Reset                 |                                 |                               |             |              |          | Search          |

3. Within results select appointment then click **Cancel Appointment** 

| UPID         Lat           2021253         Bre           2020254         Rut           20202050         TES           202016         Tes                                 | -> Appointment Cancel Se<br>ast Name  <br>irent  <br>uuth  <br>EST  <br>est | Appointment Cancellation<br>arch-> 6 Person(s) Search                                          | Results<br>Middle<br>Name | Company<br>Air sahara<br>Air sahara<br>SanityEmployerPatch08<br>Air sahara<br>Air sahara | Title<br>ENGINEER<br>CUSTODIAL<br>AIRCRAFT C              | Document Verification                                                                    | Appointment<br>date 2<br>25-Apr-2017<br>25-Apr-2017<br>21-Apr-2017<br>20-Apr-2017 | Time<br>12:00 PM<br>8:00 AM<br>9:00 AM | End<br>Time<br>12:30 PM<br>8:30 AM<br>9:30 AM<br>8:30 AM | Status<br>Registered<br>Registered<br>Registered<br>Registered |
|----------------------------------------------------------------------------------------------------|-----------------------------------------------------------------------------|------------------------------------------------------------------------------------------------|---------------------------|------------------------------------------------------------------------------------------|-----------------------------------------------------------|------------------------------------------------------------------------------------------|-----------------------------------------------------------------------------------|----------------------------------------|----------------------------------------------------------|----------------------------------------------------------------|
| pointment Cancellation                                                                                                    | -> Appointment Cancel Se<br>ast Name  <br>irent  <br>uuth  <br>EST  <br>est | arch-> 6 Person(s) Search<br>First Name<br>dany<br>Hyland<br>PERSONPEIGHT<br>Signature<br>IBWS | Results<br>Middle<br>Name | Air sahara<br>Air sahara<br>SanityEmployerPatch08<br>Air sahara                          | Title<br>ENGINEER<br>CUSTODIAL<br>AIRCRAFT C<br>MAINTENAN | Type<br>Badge Renewal<br>Badge Renewal<br>Document Verification<br>Document Verification | date 2<br>25-Apr-2017<br>25-Apr-2017<br>21-Apr-2017                               | Time<br>12:00 PM<br>8:00 AM<br>9:00 AM | Time<br>12:30 PM<br>8:30 AM<br>9:30 AM                   | Registered<br>Registered<br>Registered                         |
| UPID         La:           2021763         Bre           30202060         TES           30202060         TES           3022016         Tes           3022018         Tes | ast Name                                                                    | First Name<br>dany<br>Hyland<br>PERSONPEIGHT<br>Signature<br>IBWS                              | Middle<br>Name            | Air sahara<br>Air sahara<br>SanityEmployerPatch08<br>Air sahara                          | Title<br>ENGINEER<br>CUSTODIAL<br>AIRCRAFT C<br>MAINTENAN | Type<br>Badge Renewal<br>Badge Renewal<br>Document Verification<br>Document Verification | date 2<br>25-Apr-2017<br>25-Apr-2017<br>21-Apr-2017                               | Time<br>12:00 PM<br>8:00 AM<br>9:00 AM | Time<br>12:30 PM<br>8:30 AM<br>9:30 AM                   | Registered<br>Registered<br>Registered                         |
| 2021763         Bre           2021754         Rut           2022060         TES           2022016         Tes           2022018         Tes                              | rent tuth t<br>EST test test test test test test test tes                   | First Name<br>dany<br>Hyland<br>PERSONPEIGHT<br>Signature<br>IBWS                              | Name                      | Air sahara<br>Air sahara<br>SanityEmployerPatch08<br>Air sahara                          | Title<br>ENGINEER<br>CUSTODIAL<br>AIRCRAFT C<br>MAINTENAN | Type<br>Badge Renewal<br>Badge Renewal<br>Document Verification<br>Document Verification | date 2<br>25-Apr-2017<br>25-Apr-2017<br>21-Apr-2017                               | Time<br>12:00 PM<br>8:00 AM<br>9:00 AM | Time<br>12:30 PM<br>8:30 AM<br>9:30 AM                   | Registered<br>Registered<br>Registered                         |
| 7021754         Rut           7022060         TES           7022016         Tes           70221988         Tes                                                           | est :                                                                       | Hyland<br>PERSONPEIGHT<br>Signature<br>IBWS                                                    |                           | Air sahara<br>SanityEmployerPatch08<br>Air sahara                                        | CUSTODIAL<br>AIRCRAFT C<br>MAINTENAN                      | Badge Renewal<br>Document Verification<br>Document Verification                          | 25-Apr-2017<br>21-Apr-2017                                                        | 8:00 AM<br>9:00 AM                     | 8:30 AM<br>9:30 AM                                       | Registered<br>Registered                                       |
| Z022060         TES           Z022016         Tes           Z021988         Tes                                                                                          | EST :<br>rest :<br>rest :                                                   | PERSONPEIGHT<br>Signature<br>IBWS                                                              |                           | SanityEmployerPatch08<br>Air sahara                                                      | AIRCRAFT C<br>MAINTENAN                                   | Document Verification Document Verification                                              | 21-Apr-2017                                                                       | 9:00 AM                                | 9:30 AM                                                  | Registered                                                     |
| 7022016         Tes           7021988         Tes                                                                                                    | est :                                                                       | Signature<br>IBWS                                                                              |                           | Air sahara                                                                               | MAINTENAN                                                 | Document Verification                                                                    |                                                                                   |                                        |                                                          |                                                                |
| 7021988 Tes                                                                                                    | est                                                                         | IBWS                                                                                           |                           |                                                                                          |                                                           |                                                                                          | 20-Apr-2017                                                                       | 8:00 AM                                | 8:30 AM                                                  | Registered                                                     |
|                                                                                                    |                                                                             |                                                                                                |                           | Air sahara                                                                               | MANAGER                                                   |                                                                                          |                                                                                   |                                        |                                                          |                                                                |
| 7021754 Rut                                                                                                    | tuth                                                                        | Hyland                                                                                         |                           |                                                                                          | MANAGER                                                   | Badge Renewal                                                                            | 17-Apr-2017                                                                       | 9:00 AM                                | 9:30 AM                                                  | Registered                                                     |
|                                                                                                    |                                                                             |                                                                                                |                           | Air sahara                                                                               | CUSTODIAL                                                 | Fingerprinting                                                                           | 07-Apr-2017                                                                       | 1:30 PM                                | 2:30 PM                                                  | Registered                                                     |
| First Previous                                                                                                    | Page 1 of 1                                                                 | Next Last                                                                                      |                           | Geto                                                                                     |                                                           |                                                                                          |                                                                                   |                                        |                                                          |                                                                |

4. Within General select Status to Cancelled

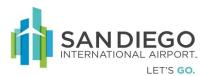

| 5. Cli | ck Save |  |
|--------|---------|--|
|        |         |  |

| SAFE |                                                  | Welcome Eligebeth Jilu<br>Logged on at: 24-Apr-2017 02:38 PM |                 |        | English 🔍 🕄 c                                   |  |  |
|------|--------------------------------------------------|--------------------------------------------------------------|-----------------|--------|-------------------------------------------------|--|--|
|      |                                                  | MySAFE                                                       | Employees       | Employ | er Scheduler                                    |  |  |
|      | Appointment Scheduler   Appointment Cancellation |                                                              |                 |        |                                                 |  |  |
|      | General                                          |                                                              |                 |        |                                                 |  |  |
|      | Scheduler -> Appointment Cancellation -> General |                                                              |                 |        |                                                 |  |  |
|      | Edit Appointment                                 |                                                              |                 |        |                                                 |  |  |
|      | UPID                                             | 7022060                                                      |                 |        |                                                 |  |  |
|      | Last Name                                        | TEST                                                         |                 |        |                                                 |  |  |
|      | First Name                                       | PERSONF                                                      | EIGHT           |        |                                                 |  |  |
|      | Company                                          | SanityEm                                                     | ployerPatch08   |        |                                                 |  |  |
|      | Job Title                                        | AIRCRAFT CLEANER                                             |                 |        |                                                 |  |  |
|      | Appointment Type                                 | Documer                                                      | nt Verification | $\sim$ |                                                 |  |  |
| I    | Location                                         | SJ                                                           |                 | $\sim$ |                                                 |  |  |
|      | Workstation                                      | Counter:                                                     | .0              | $\sim$ |                                                 |  |  |
|      | <sup>3</sup> Appointment Date                    | 21-Apr-2                                                     | 21-Apr-2017     |        | Click on the calendar icon to<br>schedule visit |  |  |
|      | Appointment Time                                 | 9:00 AM                                                      |                 |        |                                                 |  |  |
|      | Status                                           | Cancelle<br>Register                                         |                 |        |                                                 |  |  |
|      |                                                  |                                                              |                 |        | Save Close                                      |  |  |